# **ESCUELA POLITÉCNICA NACIONAL**

**ESCUELA DE FORMACIÓN DE TECNÓLOGOS**

## **DESARROLLO DE SISTEMA DE GESTIÓN DE CITAS MÉDICAS PARA CONSULTORIO ODONTOARIAS.**

**APLICACIÓN MÓVIL**

**TRABAJO DE INTEGRACIÓN CURRICULAR PRESENTADO COMO REQUISITO PARA LA OBTENCIÓN DEL TÍTULO DE TECNÓLOGO SUPERIOR EN DESARROLLO DE SOFTWARE**

**MAYRA PAMELA ÑAUPARI VERGARA**

**DIRECTOR: IVONNE FERNANDA MALDONADO SOLIZ**

**DMQ, agosto 2023**

## **CERTIFICACIONES**

<span id="page-1-0"></span>Yo, Mayra Pamela Ñaupari Vergara declaro que el trabajo de integración curricular aquí descrito es de mi autoría; que no ha sido previamente presentado para ningún grado o calificación profesional; y, que he consultado las referencias bibliográficas que se incluyen en este documento.

### **MAYRA PAMELA ÑAUPARI VERGARA**

### **mayra.naupari@epn.edu.ec**

### **pamemh2201@gmail.com**

Certifico que el presente trabajo de integración curricular fue desarrollado por Mayra Pamela Ñaupari Vergara, bajo mi supervisión.

## **IVONNE FERNANDA MALDONADO SOLIZ DIRECTOR**

**ivonne.maldonadof@epn.edu.ec**

## **DECLARACIÓN DE AUTORÍA**

<span id="page-2-0"></span>A través de la presente declaración, afirmamos que el trabajo de integración curricular aquí descrito, así como el (los) producto(s) resultante(s) del mismo, son públicos y estarán a disposición de la comunidad a través del repositorio institucional de la Escuela Politécnica Nacional; sin embargo, la titularidad de los derechos patrimoniales nos corresponde a los autores que hemos contribuido en el desarrollo del presente trabajo; observando para el efecto las disposiciones establecidas por el órgano competente en propiedad intelectual, la normativa interna y demás normas.

MAYRA PAMELA ÑAUPARI VERGARA

## **DEDICATORIA**

<span id="page-3-0"></span>El presente trabajo está dedicado a todas las personas que me han acompañado en este proceso. En especial a mi hermana Liseth Ñaupari, por ser el motivo de inspiración y de fortaleza para seguir esforzándome por cumplir mis objetivos y metas. Además, a mi tía Rocio Ñaupari, que me brindó su apoyo incondicional y las herramientas que me permitieron llegar a cumplir este trabajo. A mis padres, que me brindaron su compresión y paciencia durante este proceso.

Mayra Ñaupari

## **AGRADECIMIENTO**

<span id="page-4-0"></span>Primero, agradezco a Dios, por brindarme la sabiduría y la inteligencia durante mi vida académica y haberme permitido llegar a cumplir un objetivo más. Además, a mis padres por su compresión, paciencia y consejos que me han permitido culminar la carrera.

Agradezco a Carlos Espin, porque fue la persona que me acompaño durante casi toda mi vida académica y que me brindo de manera incondicional y desinteresada su apoyo, la motivación para continuar la carrera, sus conocimientos y herramientas que me permitieron entregar proyectos.

Agradezco a todos los docentes que compartieron sus conocimientos y vivencias, me ayudaron a no solo formarme como profesional sino también como persona. Un agradecimiento especial para la Ing. Ivonne Maldonado, por demostrar vocación por la docencia y la preocupación por sus estudiantes. Por estar al pendiente de mí y ayudarme en cada paso para permitirme llegar hasta este punto. Además, por todos los consejos y sugerencias brindadas que hicieron posible la culminación del presente trabajo.

Finalmente, agradezco a mis compañeros Jhon Torres y Lesly Herrera, por el apoyo que me han brindado, las sonrisas y las anécdotas que quedaran en mi memoria. Y en especial por haber hecho posible el desarrollo del presente proyecto y no rendirse, aunque en ocasiones el camino se ponía difícil.

Mayra Ñaupari

## ÍNDICE DE CONTENIDO

<span id="page-5-0"></span>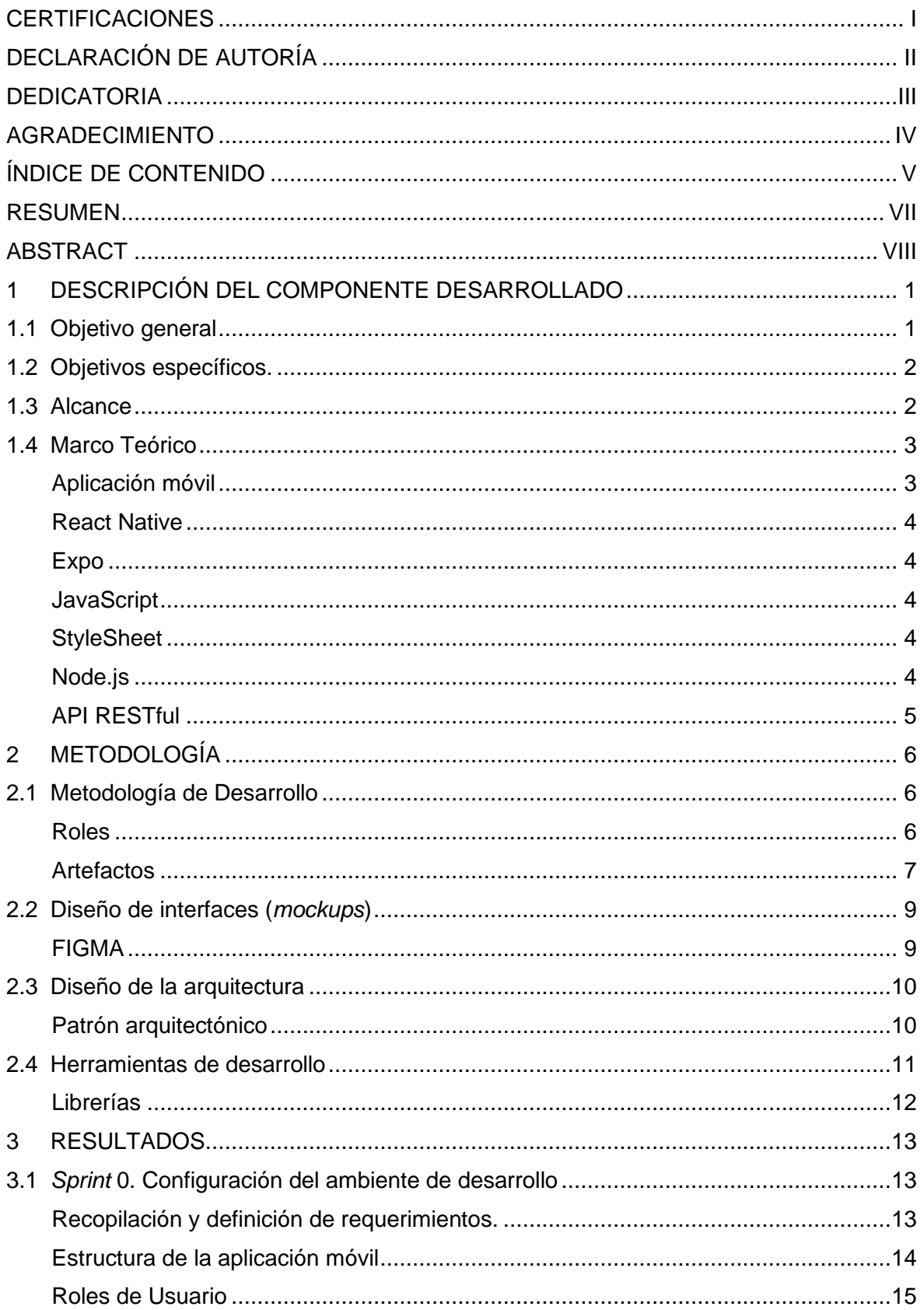

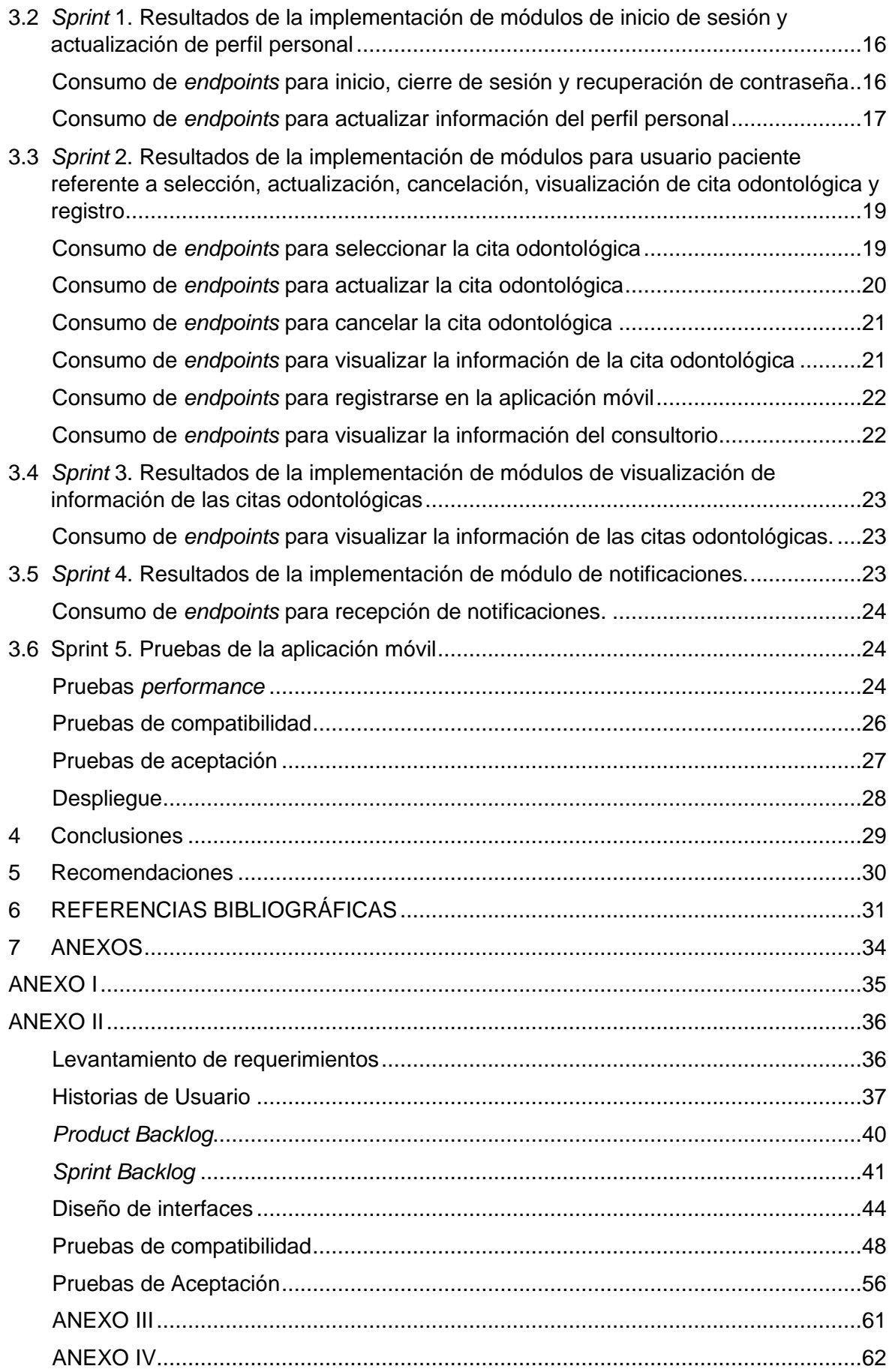

### **RESUMEN**

<span id="page-7-0"></span>Los avances tecnológicos y el acceso a internet han cambiado la forma de realizar actividades cotidianas, acortado distancias y limitaciones en la comunicación. Además, que se aplica a diferentes áreas como medicina, agricultura, etc.

El uso de dispositivos móviles es frecuente, pues resulta sencillo de trasportar, además de ser útil gracias a las aplicaciones que ofrece el mercado, encontrando aplicaciones de todo tipo: educativas, entretenimiento, redes sociales, etc. Por lo que las personas están familiarizadas con el uso de estas, de ahí el hecho de que los negocios opten por implementarlas como parte de sus procesos.

Refiriéndose al ámbito de la medicina, los pequeños negocios dedicados a esta especialidad han optado por poseer aplicaciones que permitan terminar con los métodos tradicionales como registro de pacientes de forma manual, agendamiento de citas en hojas, etc., incorporar la tecnología, buscado mejorar la organización y eficiencia de sus consultorios para brindar un mejor servicio.

Bajo este antecedente, se ha desarrollado una aplicación móvil que permite la gestión de citas odontológicas, mediante el uso de la metodología *Scrum,* lo que ha permitido cumplir con los objetivos en los tiempos establecidos. El desarrollo de esta aplicación móvil se presenta en este documento estructurado de la siguiente forma: en la primera sección se describe la problemática, los objetivos, alcance y marco teórico, en la segunda sección se describe el uso de la metodología de desarrollo (*Scrum*), junto con las herramientas y la arquitectura, en la tercera sección se presenta las diferentes etapas del ciclo de vida del *software* y los resultados que se han obtenido, y finalmente las dos últimas secciones presentan las conclusiones y recomendaciones del desarrollo de la aplicación móvil.

**PALABRAS CLAVE:** aplicación móvil, consultorio odontológico, *endpoints*, *Scrum*.

## **ABSTRACT**

<span id="page-8-0"></span>Technological advances and Internet access have changed the way of carrying out daily activities, shortened distances and limited communication. Furthermore, it applies to different areas such as medicine, agriculture, etc.

The use of mobile devices is frequent, since it is easy to transport, as well as being useful thanks to the applications offered by the market, finding applications of all kinds: educational, entertainment, social networks, etc. So, people are familiar with the use of these, hence the fact that businesses choose to implement them as part of their processes.

Referring to the field of medicine, small businesses dedicated to this specialty have chosen to have applications that can put an end to traditional methods such as manual patient registration, appointment scheduling on sheets, etc., incorporate technology, seeking to improve the organization and efficiency of their offices to provide a better service.

Under this background, a mobile application has been developed that allows the management of dental appointments, using the Scrum methodology, which has allowed the objectives to be met in the established times. The development of this mobile application is presented in this document structured as follows: in the first section the problem, objectives, scope and theoretical framework are described, in the second section the use of the development methodology (Scrum) is described. , along with the tools and architecture, the third section presents the different stages of the software life cycle and the results obtained, and finally the last two sections present the conclusions and recommendations for the development of the mobile application.

**KEYWORDS:** mobile application, dental office, *endpoints*, *Scrum*.

## <span id="page-9-0"></span>**1 DESCRIPCIÓN DEL COMPONENTE DESARROLLADO**

En los últimos años, la tecnología ha experimentado avances significativos en diversas áreas como educación, comunicación, medicina, entre otros. Además, el acceso a internet y las herramientas tecnológicas han permitido que las personas cambien la forma de realizar actividades cotidianas [1]. Por lo cual, la automatización a través de uso del internet y sus herramientas permiten reducir procesos de comunicación, acortar distancias y obtener información en tiempo real.

En el Ecuador, según el INEC, en el año 2022 el 60,4% de hogares ya contaban con acceso a internet y un 52,2% personas con un celular inteligente, representando la existencia de una familiaridad alta con las diferentes aplicaciones móviles [2] [3]. Hablando del sector de la salud, existe un incremento en el uso de aplicaciones móviles como medio de comunicación entre pacientes y especialistas; buscando acabar con la atención medica tradicional. Sin embargo, el uso de la tecnología como parte del cambio en ocasiones no es tan sencillo, sea por la parte económica o porque aún existen personas y profesionales que no se acogen a los beneficios y prefieren seguir haciendo uso de los métodos tradiciones (realizar actividades de forma manual, registro en hojas físicas o de Excel, etc.) como parte de su lógica del negocio, lo que representa problemas de organización, eficiencia, rapidez, entre otros aspectos [4].

En este caso el consultorio odontológico ODONTOARIAS, ubicado en el norte de Quito, carece de una aplicación móvil que le ayude con la organización y la gestión de citas médicas, por lo que, realizan los diferentes procesos de manera manual provocando en ocasiones pérdida de información, cruce de horarios, olvido de citas odontológicas, etc. En consecuencia, existen pacientes insatisfechos y, por lo tanto, el consultorio pierde la confianza de sus clientes.

Con esos antecedentes, el presente proyecto de titulación tiene como objetivo desarrollar el componente móvil de sistema de gestión de citas médicas del consultorio odontológico ODONTOARIAS de manera que ayude con la organización y gestión de citas médicas, mediante la visualización de horarios, recordatorios por medio de notificaciones y agendamiento de citas; logrando que especialistas y pacientes sean parte de la lógica del negocio mediante una aplicación móvil.

## **1.1 Objetivo general**

<span id="page-9-1"></span>Desarrollar la aplicación móvil para la gestión de citas odontológicas en el consultorio ODONTOARIAS.

## **1.2 Objetivos específicos.**

- <span id="page-10-0"></span>1. Identificar los requerimientos para desarrollar la aplicación móvil.
- 2. Diseñar los prototipos de cada módulo de la aplicación móvil.
- 3. Codificar cada uno de los módulos de la aplicación móvil.
- 4. Verificar el correcto funcionamiento de la aplicación móvil mediante una serie de pruebas.
- 5. Desplegar la aplicación móvil.

### **1.3 Alcance**

<span id="page-10-1"></span>En el presente proyecto de titulación se ha desarrollado una aplicación móvil que cuenta con dos roles en específico, lo cuales son: paciente y especialista (odontólogo). En el caso del especialista, la aplicación le permite recibir notificaciones que sirven como recordatorio de cada una de las citas agendadas por parte del paciente, además cuenta con una especie de agenda que presenta la información del paciente y el horario de la cita. En el caso del rol paciente, la aplicación le permite agendar, cancelar y reagendar una cita odontológica. Así como, visualizar horarios de disponibilidad de citas y elegir al especialista. Cabe mencionar que los especialistas son registrados por parte del administrador, desde la parte *web* del sistema, otorgando las respectivas credenciales, mientras que los pacientes realizan un registro propio; ambos roles inician sesión mediante el correo electrónico registrado y su respectiva contraseña.

La aplicación móvil de forma general se compone por el inicio de sesión, el perfil de usuario y la pantalla principal. Dependiendo del rol de usuario cada módulo permite completar un determinado proceso. Además, todo el desarrollo se ha realizado en base a los requerimientos de ODONTOARIAS junto con la guía de la metodología ágil *Scrum*, el uso de herramientas de diseño y codificación y el consumo exitoso de *endpoints*, logrando lo planificado de acuerdo con cada rol de usuario.

### **Roles en la aplicación móvil:**

- **Especialista**
- **Paciente**

### **Rol Especialista en la aplicación móvil:**

• Iniciar y cerrar sesión.

- Reestablecer contraseña.
- Visualizar horario y nombre del paciente de las citas.
- Recibir notificaciones como recordatorio de las citas.

### **Rol Paciente en la aplicación móvil:**

- Iniciar y cerrar sesión.
- Reestablecer contraseña.
- Registro de pacientes
- Visualizar horarios disponibles
- Agendar, cancelar o reagendar cita.
- Elegir el especialista.
- <span id="page-11-0"></span>• Recibir notificaciones como recordatorio de las citas.

### **1.4 Marco Teórico**

### **Aplicación móvil**

<span id="page-11-1"></span>Es una aplicación que se crea con el propósito de ser utilizada mediante dispositivos móviles como celulares inteligentes o tabletas. La principal característica es que se desarrollan para cumplir con determinadas funciones que permitan al usuario elegir en base a la necesidad. A pesar de que las aplicaciones de escritorio cuentan con mejores recursos, las aplicaciones móviles logran brindar servicios y experiencia de calidad [5].

Los sistemas operativos móviles permiten que las aplicaciones móviles se ejecuten de manera correcta. Actualmente, los principales son: iOS y Android. En el caso de iOS, forma parte de Apple y en el caso de Android, es de código abierto y multiplataforma.

Las aplicaciones móviles se diferencian en tres tipos principales: nativa, *web* e hibrida. Cuando se pretende desarrollar una aplicación nativa, se debe elegir una plataforma en particular como Android o iOS. Y se considera que no es posible usar en una plataforma diferente a la elegida. Por el contrario, una aplicación hibrida permite el uso de ambas plataformas (Android y iOS), debido a que el desarrollo se realiza utilizando tecnologías *web* como HTML, CSS y JavaScript. Y finalmente, una aplicación *web* utiliza un navegador *web* que permite establecer un marcador de acceso a la aplicación [6].

### **React Native**

<span id="page-12-0"></span>Es un *framework* que cuenta con un conjunto de herramientas, bibliotecas y componentes que permiten la construcción de aplicaciones móviles nativas, está basado en JavaScript. Es importante destacar que mediante código JavaScript es posible crear aplicaciones tanto para Android y iOS. Además, que utiliza React JS para la creación de las interfaces, pero no es igual a la web, pues no se utiliza HTML, sino una serie de componentes con nombres diferentes que funcionan como una etiqueta. Las aplicaciones construidas mediante React Native están compuestas por tres elementos claves: código nativo, JavaScriptCore VM y React Native Bridge. Es decir, que existe la posibilidad de combinar lenguajes nativos como Java o Swift y JavaScript, debido a que, se establece una comunicación mediante React Native Bridge, permitiendo una correcta ejecución [7] [8].

### <span id="page-12-1"></span>**Expo**

Es un *framework* que proporciona una serie de herramientas y servicios que facilitan el desarrollo de aplicaciones móviles, en plataformas como Android y iOS. Debido a que, internamente trabaja con React Native. Gracias a la integración de ambos *frameworks* es posible construir aplicaciones móviles de manera sencilla y en menor tiempo [9] [10].

### <span id="page-12-2"></span>**JavaScript**

Es un lenguaje de programación que aporta dinamismo a las páginas web. Por lo cual, requiere del uso de HTML y CSS para la estructuración y los estilos. Además, que se caracteriza porque permite desarrollar aplicaciones web y móviles, es multiplataforma y no solo permite el desarrollo de *frontend* sino también de *backend* mediante Node.js [11].

### **StyleSheet**

<span id="page-12-3"></span>Es propio de React Native, pues se trata de una API que permite la gestión de estilos en aplicaciones móviles. Debido a que, CSS con React Native presenta problemas como restricción o cambio de funcionalidad en algunas propiedades, no es recomendable usarlo, al contrario de StyleSheet que al ser propio de React Native permite una mejor gestión y personalización de estilos en las aplicaciones móviles [12].

### **Node.js**

<span id="page-12-4"></span>Es un entorno de ejecución que permite trabajar del lado del servidor usando JavaScript, es decir, que posibilita trabajar sin necesidad de usar el navegador web, de esta manera se crean servidores de alto rendimiento, aplicaciones en tiempo real, etc. Está basado en el motor JavaScript de Google Chrome. El modelo que utiliza permite que las aplicaciones sean escalables, debido a la gestión y control de conexiones que se realiza sin que exista una interrupción en el flujo de la ejecución [13] [14].

### **API RESTful**

<span id="page-13-0"></span>Una API RESTful es una arquitectura de *software* que permite la comunicación entre diferentes aplicaciones utilizando HTTP como protocolo de transferencia de datos y métodos HTTP estándar para realizar operaciones en los recursos de la aplicación. Es una solución escalable, fácil de entender y utilizar que permite a los desarrolladores crear aplicaciones *web* y móviles que se comuniquen con diferentes sistemas de *backend* de forma sencilla [15].

## <span id="page-14-0"></span>**2 METODOLOGÍA**

La investigación basada en el modelo de estudio de casos permite el análisis profundo de un problema real. A través, de un proceso que culmina con establecer posibles soluciones. Se caracteriza porque en la mayor parte de casos se aplica metodologías cualitativas con el propósito de obtener información que ayude a entender, comparar y evaluar el problema. De tal forma, que sea el centro de la investigación y que los resultados permanezcan vigentes en el tiempo [16] [17].

Con esos antecedentes, el presente proyecto de titulación se desarrolla a partir de un estudio de casos, debido a que inicialmente muestra un problema real, que detalla la necesidad de digitalizar el proceso de gestión de citas odontológicas e historias clínicas del consultorio ODONTOARIAS, mediante el desarrollo de una aplicación móvil que permita agilizar y facilitar este proceso.

## **2.1 Metodología de Desarrollo**

<span id="page-14-1"></span>Las metodologías de desarrollo de *software* corresponden a la aplicación de una colección de técnicas, herramientas, tecnologías y documentos que permiten transformar requerimientos en sistemas informáticos de calidad. A través de una adecuada organización y supervisión de actividades que involucre al equipo encargado del desarrollo del proyecto. De esta manera, se procura optimizar tiempo y recursos, además de la división equitativa del trabajo para el equipo [18].

Las metodologías ágiles se caracterizan porque se adaptan de manera incremental, es decir, que son flexibles al cambio en cualquier etapa del proyecto. Se fundamentan en la comunicación constante entre equipo y cliente, por lo que, se trabaja por la satisfacción de este. Además, las entregas se realizan en cortos periodos de tiempo presentando funcionalidades específicas. A continuación, se detalla la implementación de la metodología *Scrum* para el desarrollo de la aplicación móvil [19] [20].

### **Roles**

<span id="page-14-2"></span>La metodología *Scrum* establece tres principales actores que cumplen con funciones en específico durante el desarrollo del proyecto. Además, que son los responsables de la organización y la entrega, estos son: *Product Owner, Scrum Master* y *Development Team* [20].

### *Product Owner*

Posee un conocimiento profundo de la lógica del negocio y es responsable de describir las necesidades y funcionalidades del producto. Además, desempeña un papel crucial en la gestión del *product backlog* y el establecimiento de presupuestos [20]. De acuerdo con esta información, la **[Tabla 2.1](#page-15-1)** indica la persona encargada de este rol.

### *Scrum Master*

Es el responsable de guiar al equipo bajo los lineamientos de la metodología *Scrum*. Además, se encarga de asegurar las interacciones del equipo, dar seguimientos en base a la planificación del *sprint* e identificar y resolver limitantes para mejorar la productividad [20]. De acuerdo con esta información, la **[Tabla 2.1](#page-15-1)** indica la persona encargada de este rol.

### *Development Team*

<span id="page-15-1"></span>Son los encargados de desarrollar un producto en base a los requerimientos establecidos por el *Product Owner* [20]. De acuerdo con esta información, la **[Tabla 2.1](#page-15-1)** indica la persona encargada de este rol.

| <b>ROLES</b>            | <b>NOMBRES</b>        |
|-------------------------|-----------------------|
| <b>Product Owner</b>    | Dra. Lisseth Sánchez  |
| <b>Scrum Master</b>     | Ing. Ivonne Maldonado |
| <b>Development Team</b> | Srta. Mayra Naupari   |

**Tabla 2.1 - Equipo** *Scrum*

#### **Artefactos**

<span id="page-15-0"></span>Son elementos de la metodología *Scrum* que ayudan al equipo con la gestión adecuada del proyecto, respaldan los tiempos empleados y entregas en base a las necesidades y funcionalidades solicitadas.

### **Recopilación de Requerimientos**

La recolección de requerimientos para el desarrollo de la aplicación móvil se ha obtenido luego de realizar diversas entrevistas al *Product Owner*. Con el propósito de utilizar la información obtenida para definir la estructura del proyecto e identificar las funcionalidades a implementar en la aplicación móvil. La lista completa de los requerimientos se encuentra en el **[ANEXO II](#page-44-0) - [Levantamiento de requerimientos.](#page-44-1)**

### **Historias de Usuario**

Son métodos que se presentan en forma de tarjeta y se utiliza para describir de forma clara y concisa la funcionalidad de cada uno de los requerimientos levantados a través del *Product Owner*. Para realizar historias de usuario es importante primero establecer los requerimientos para el desarrollo. Como ejemplificación del formato especificado se muestra la **[Tabla 2.2](#page-16-0)**. Las historias de usuario completas se encuentran en el **[ANEXO II](#page-44-0) - [Historias de Usuario.](#page-45-0)**

<span id="page-16-0"></span>

|                                                                               | <b>HISTORIA DE USUARIO</b>        |  |  |  |
|-------------------------------------------------------------------------------|-----------------------------------|--|--|--|
| <b>Identificador (ID): HU001</b>                                              | <b>Usuario:</b> Doctor y paciente |  |  |  |
| Nombre Historia: Iniciar sesión, cerrar sesión y restablecer contraseña       |                                   |  |  |  |
| Prioridad en negocio: Media                                                   | Riesgo en desarrollo: Media       |  |  |  |
| <b>Iteración Asignada: 1</b>                                                  |                                   |  |  |  |
| Responsable (es): Mayra Naupari                                               |                                   |  |  |  |
| Descripción: Los usuarios doctor y paciente necesitan el consumo de           |                                   |  |  |  |
| endpoints para:                                                               |                                   |  |  |  |
| Iniciar sesión                                                                |                                   |  |  |  |
| Cerrar sesión                                                                 |                                   |  |  |  |
| Reestablecer contraseña<br>$\bullet$                                          |                                   |  |  |  |
| Observación: Para iniciar sesión es necesario que el usuario doctor y el      |                                   |  |  |  |
| usuario paciente se registren. El usuario doctor es registrado por el usuario |                                   |  |  |  |
| administrador a través de la página web y el usuario paciente se registra     |                                   |  |  |  |
| mediante un formulario creado en la aplicación móvil.                         |                                   |  |  |  |

**Tabla 2.2 – Ejemplo Historia de Usuario – HU001**

### *Product Backlog*

Es una herramienta que se presenta como un listado que consta con los requerimientos de la aplicación. Es gestionado por el *Product Owner* y se caracteriza por ser dinámico, es decir, puede cambiar en base a las necesidades que se vayan descubriendo durante el proceso de desarrollo. Mediante este listado se prioriza requerimientos ya sea por valor o por complejidad [20]. En el **[ANEXO II](#page-44-0) -** *[Product Backlog](#page-48-0)* se muestra el *Product Backlog* del presente proyecto.

### *Sprint Backlog*

Es una herramienta que se fundamenta en el *Product Backlog* y se presenta como un listado de tareas específicas que se cumplen en base a los objetivos de cada *sprint*.

La gestión depende del equipo de desarrollo, pues son los encargados de seleccionar cada tarea y dividir según la complejidad y el tiempo. Es dinámico, porque va cambiando a medida que el proceso de desarrollo avanza [20]. De esta manera, se busca priorizar las tareas complejas y presentar el trabajo de forma clara en cada *sprint*. En el **[ANEXO II](#page-44-0) -** *Sprint [Backlog](#page-49-0)* se muestra el *Sprint Backlog* del presente proyecto.

## **2.2 Diseño de interfaces (***mockups***)**

<span id="page-17-0"></span>Es una representación del software que se construye en base a los requerimientos solicitados, se presenta a través de pantallas que muestran de forma plana los objetos y las acciones que realiza el software. De esta manera, el *Product Owner* tiene una mayor claridad sobre los requerimientos solicitados.

### **FIGMA**

<span id="page-17-1"></span>Herramienta que se ha utilizado para representar cada uno de los prototipos basados en los requerimientos, de esta manera, se obtiene la base para empezar con la etapa de codificación. La **[Figura 2.1](#page-17-2)** muestra un ejemplo del prototipo que se ha realizado, el resto de las pantallas diseñadas se encuentran en el **[ANEXO II](#page-44-0) - [Diseño de interfaces.](#page-52-0)**

<span id="page-17-2"></span>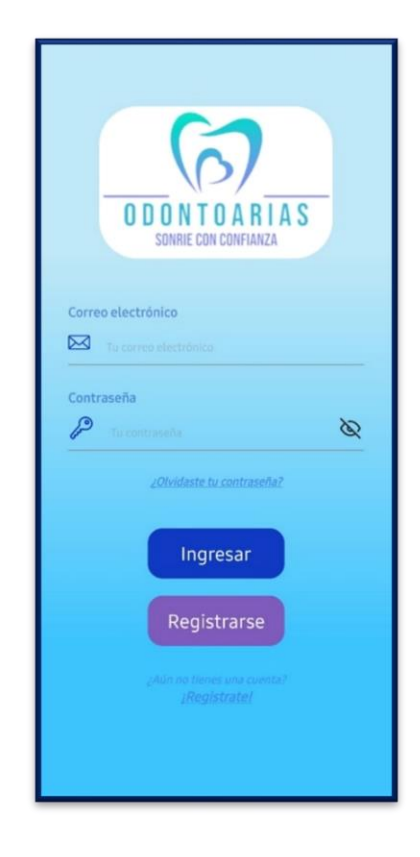

**Figura 2.1– Ejemplo de prototipo – Pantalla inicial**

## **2.3 Diseño de la arquitectura**

<span id="page-18-0"></span>La arquitectura de software representa la estructura sobre la cual se construyen los componentes del software en diversos proyectos independientemente si son móviles, webs o de escritorio, con el propósito de mejorar la efectividad del cumplimiento de los requerimientos, además establecer una manera estandarizada de trabajo y minimizar riesgos que ocurren durante el proceso de desarrollo [19]. Para el presente proyecto se define una arquitectura que permita cumplir con los requerimientos planteados. A continuación, se describe el patrón arquitectónico que se ha utilizado para el desarrollo del proyecto.

### **Patrón arquitectónico**

<span id="page-18-1"></span>El patrón arquitectónico Modelo Vista Controlador establece una separación de código en tres capas diferentes, por lo que operan de manera independiente obteniendo ventajas de escalabilidad y mantenibilidad [21].

- **Modelo:** Responsable de gestionar los datos obtenidos de bases de datos, API u objetos JSON.
- **Vista:** Responsable de mostrar la interfaz de usuario según sea necesario para el usuario.
- **Controlador:** Actúa como intermediario entre el modelo y la vista y permite transformar los datos en base a la necesidad del usuario mediante la aplicación.

La **[Figura 2.2](#page-18-2)** muestra el patrón arquitectónico utilizado en el proyecto. Además, de algunas de las herramientas utilizadas.

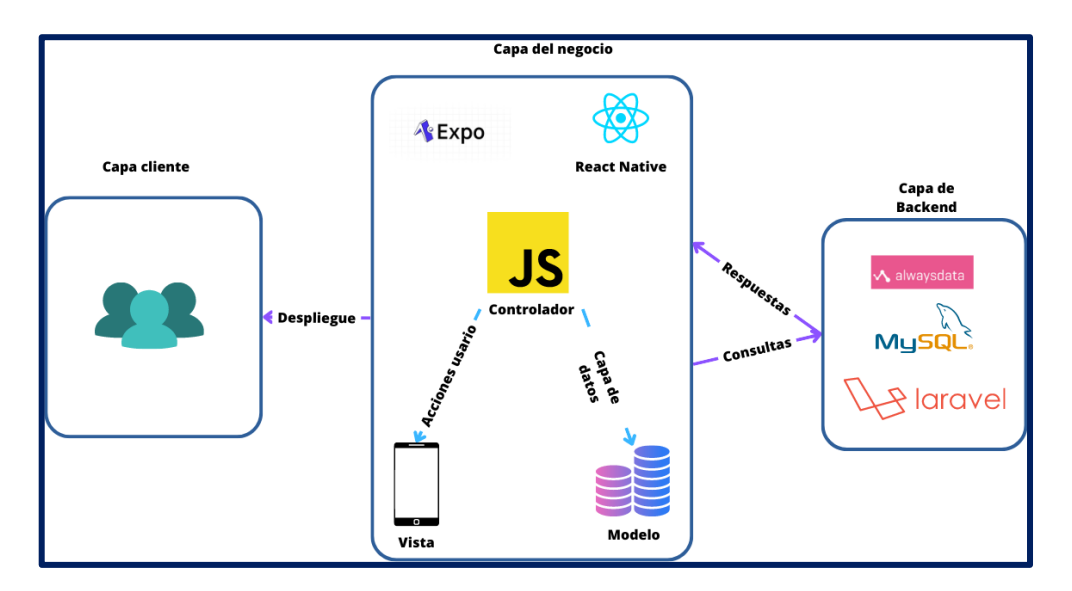

<span id="page-18-2"></span>**Figura 2.2 – Patrón Arquitectónico**

## **2.4 Herramientas de desarrollo**

<span id="page-19-0"></span>Para el desarrollo del proyecto se ha utilizado herramientas elegidas en base a los requerimientos y a la arquitectura. En la **[Tabla 2.3](#page-19-1)** se describen las principales herramientas utilizadas.

<span id="page-19-1"></span>

| <b>Herramienta</b>    | <b>Justificación</b>                             |  |  |
|-----------------------|--------------------------------------------------|--|--|
|                       | Es un framework basado en React Native que       |  |  |
|                       | facilita el desarrollo de aplicaciones móviles   |  |  |
|                       | [9]. El mismo que permite provee de diversos     |  |  |
|                       | recursos que han ayudado en el desarrollo de     |  |  |
| <b>EXPO</b>           | la aplicación móvil. Permite desarrollar en      |  |  |
|                       | JavaScript y cuenta con una plataforma que       |  |  |
|                       | ofrece servicios y una amplia documentación,     |  |  |
|                       | lo que ha servido de ayuda en la generación      |  |  |
|                       | de archivos tipo apk y aab.                      |  |  |
|                       | Es un framework que provee de los recursos       |  |  |
|                       | necesarios<br>para desarrollar aplicaciones      |  |  |
| <b>REACT NATIVE</b>   | móviles tanto en plataforma iOS como en          |  |  |
|                       | Android [7]. Ha permitido la creación de         |  |  |
|                       | reutilizables<br>componentes<br>V<br>acceso<br>a |  |  |
|                       | características nativas.                         |  |  |
|                       | Es un ambiente de desarrollo que permite         |  |  |
|                       | crear aplicaciones para Android. Cuenta con      |  |  |
|                       | herramientas<br>diversas<br>que<br>aportan<br>al |  |  |
| <b>ANDROID STUDIO</b> | desarrollo como editores de código [22]. Ha      |  |  |
|                       | permitido crear diversos emuladores con          |  |  |
|                       | diferentes características siendo de gran        |  |  |
|                       | utilidad a la hora de realizar pruebas de        |  |  |
|                       | compatibilidad.                                  |  |  |

**Tabla 2.3 – Herramientas para el desarrollo de la Aplicación Móvil**

### **Librerías**

<span id="page-20-0"></span>En la **[Tabla 2.4](#page-20-1)** se describen las principales librerías que se han utilizado en el desarrollo de este proyecto.

<span id="page-20-1"></span>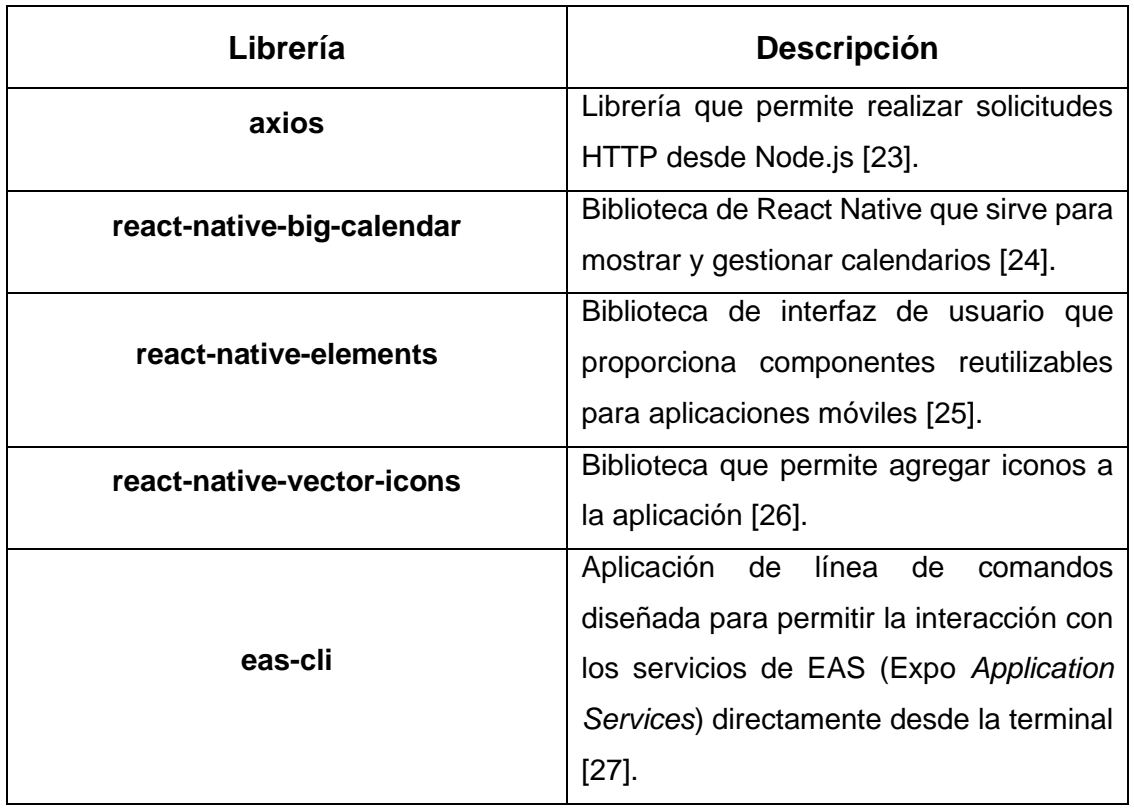

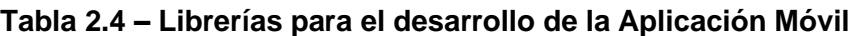

## <span id="page-21-0"></span>**3 RESULTADOS**

En esta sección se procede a detallar los resultados obtenidos durante la etapa de codificación de la aplicación móvil, además de las respectivas pruebas.

### **3.1** *Sprint* **0. Configuración del ambiente de desarrollo**

<span id="page-21-1"></span>En base al *Sprint Backlog*, el *Sprint* 0 cuenta con las siguientes tareas:

- Recopilación de requerimientos
- Estructura de la aplicación móvil
- Roles de Usuario

### **Recopilación de requerimientos.**

### <span id="page-21-2"></span>**Iniciar sesión, cerrar sesión y restablecer contraseña**

El usuario con rol paciente y doctor realizan el inicio de sesión a través del uso de sus credenciales correspondientes a un correo electrónico y una contraseña, además los usuarios pueden cerrar sesión una vez que hayan realizado el proceso de inicio de sesión. Para restablecer la contraseña, se requiere el correo electrónico del usuario, el mismo que se valida que conste en la base de datos en la tabla de usuarios, y una vez validado se envía un correo con el código de verificación y finalmente se ingresa la nueva contraseña y la confirmación de esta mediante el servicio proporcionado por el *backend*.

### **Actualizar su perfil personal**

El usuario con rol paciente y doctor puede actualizar la información personal siempre que lo necesiten, para realizar este proceso es necesario que inicien sesión. Es posible actualizar todos los datos personales excepto la cedula, debido a que es un campo que identifica al usuario. Además, para la actualización se requiere que los usuarios proporcionen de manera obligatorio una foto de perfil a elección.

### **Recibir notificaciones como recordatorio de las citas odontológicas**

El usuario con rol paciente y doctor reciben notificaciones como recordatorio de las citas odontológicas agendadas. La notificación presenta la fecha y hora de la cita agendada. Las notificaciones se receptan dos días antes de la fecha de cita odontológica agendada.

### **Seleccionar cita odontológica**

El usuario con rol paciente para poder seleccionar una cita odontológica primero debe seleccionar un odontólogo, debido a que cada odontólogo tiene diferente disponibilidad de citas. Una vez realizado dicho proceso se visualiza el horario de la cita que previamente se han establecido. Además, se establece una confirmación de la selección antes de que la cita sea agendada.

### **Actualizar la cita odontológica**

El usuario con rol paciente puede actualizar la cita odontológica siempre que lo necesite. Este proceso se realiza una vez que el usuario cancele la cita anterior, pues se le presenta la opción de cancelar o reagendar la cita. Para reagendar se le presenta la interfaz de seleccionar cita para que seleccione una nueva cita odontológica.

### **Visualizar la información del consultorio**

El usuario con rol paciente puede visualizar la información del consultorio que consta con una pequeña presentación de los odontólogos (imagen y descripción). Además, de visualizar el horario de atención y el enlace a la página web del consultorio odontológico.

### **Cancelar cita odontológica**

El usuario con rol paciente puede cancelar la cita siempre que sea necesario y previamente haya realizado el proceso de agendamiento de citas. La cancelación de las citas se realiza a través de un listado de citas agendadas que se le presenta al usuario y dentro de este apartado puede cancelar la cita, pero antes se le pregunta si está seguro de dicha acción.

### **Registrarse en la aplicación móvil**

El usuario con rol paciente se debe registrar antes del inicio de sesión, debido a que en el registro se establece las credenciales que le permiten el ingreso. Los datos solicitados al usuario son los nombres, apellidos, cedula, correo electrónico, dirección, contraseña y la confirmación de esta.

### **Estructura de la aplicación móvil**

<span id="page-22-0"></span>Para realizar el código del proyecto se ha utilizado el editor de código Visual Studio Code, el cual cuenta con diversos *plugins* que ayudan a que el desarrollo se realice de manera sencilla y rápida. En base al patrón arquitectónico seleccionado se crea la siguiente estructura de directorios (ver **[Figura 3.1](#page-23-1)**).

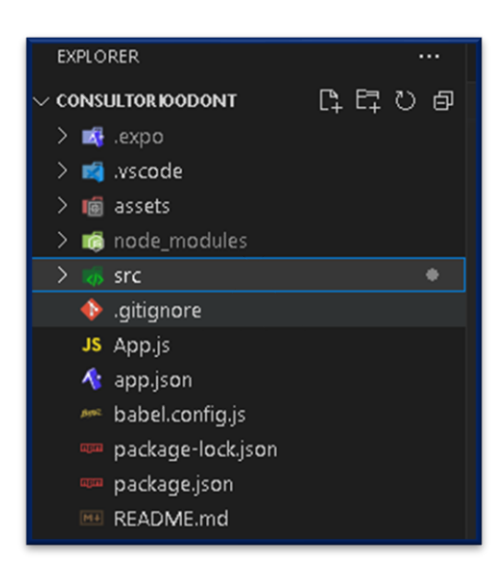

**Figura 3.1 – Estructura de la aplicación móvil**

### <span id="page-23-1"></span>**Roles de Usuario**

<span id="page-23-0"></span>La aplicación móvil puede ser utilizada por dos roles diferentes, paciente y doctor. Los dos roles pueden iniciar sesión, cerrar sesión y restablecer la contraseña. Además, pueden actualizar el perfil personal y recibir notificaciones como recordatorio de las citas agendadas. El rol doctor puede visualizar la información de las citas odontologías. Pero no se registra a través de la aplicación móvil, este proceso se realiza a través de la parte web. En el caso del rol paciente puede seleccionar, actualizar y cancelar citas odontológicas. además, puede visualizar la información del consultorio odontológico. La **[Figura 3.2](#page-23-2)** presenta gráficamente los roles descritos anteriormente.

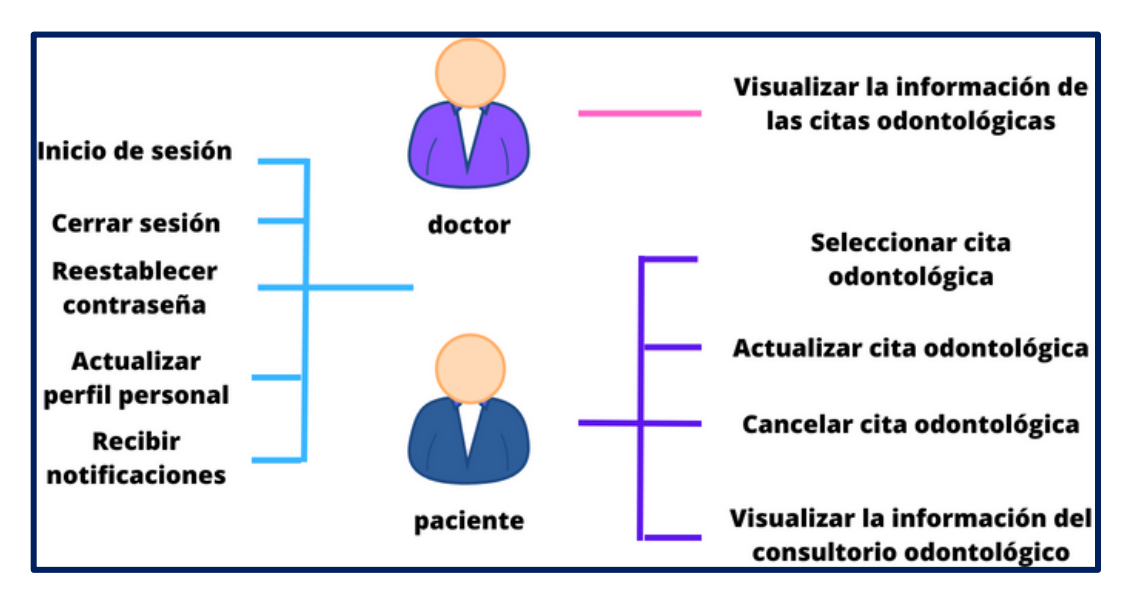

<span id="page-23-2"></span>**Figura 3.2 – Usuarios y módulos de la aplicación móvil**

## <span id="page-24-0"></span>**3.2** *Sprint* **1. Resultados de la implementación de módulos de inicio de sesión y actualización de perfil personal**

En base al *Sprint Backlog*, el *Sprint* 1 cuenta con las siguientes tareas:

- Consumo de *endpoints* para inicio, cierre de sesión y recuperación de contraseña
- <span id="page-24-1"></span>•  Consumo de *endpoints* para mostrar información del perfil personal

## **Consumo de** *endpoints* **para inicio, cierre de sesión y recuperación de contraseña**

El módulo de inicio de sesión consta de diversos componentes y módulos, en los cuales, se establece funciones para el consumo de *endpoints* que permitan al usuario con rol paciente y doctor iniciar sesión, cerrar sesión y restablecer la contraseña. En la **[Figura 3.3](#page-24-2)** se muestra el formulario de inicio de sesión que consta de dos campos de ingreso que son el correo electrónico y la contraseña, el usuario con rol paciente debe previamente registrarse, además cuenta con las respectivas validaciones de cada campo, es decir, que verifica que se haya ingresado un correo electrónico y una contraseña segura, pero también verifica que las credenciales sean correctas ( ver **[Figura 3.4](#page-25-1)**). Para restablecer la contraseña en caso de olvido, se solicita el correo electrónico del usuario porque a través de este se envía el código de verificación que le permite cambiar la contraseña, como se muestra en la **[Figura 3.5.](#page-25-2)**

<span id="page-24-2"></span>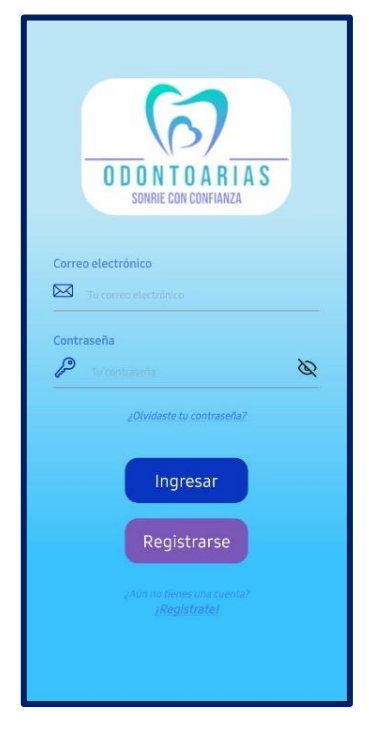

**Figura 3.3 – Iniciar sesión**

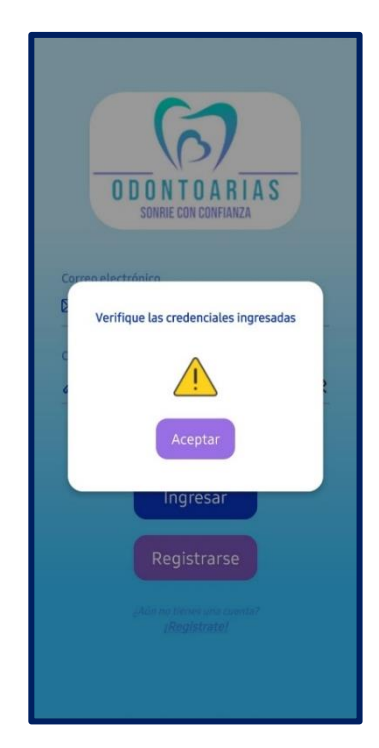

**Figura 3.4 – Verificación de credenciales en el inicio de sesión**

<span id="page-25-1"></span>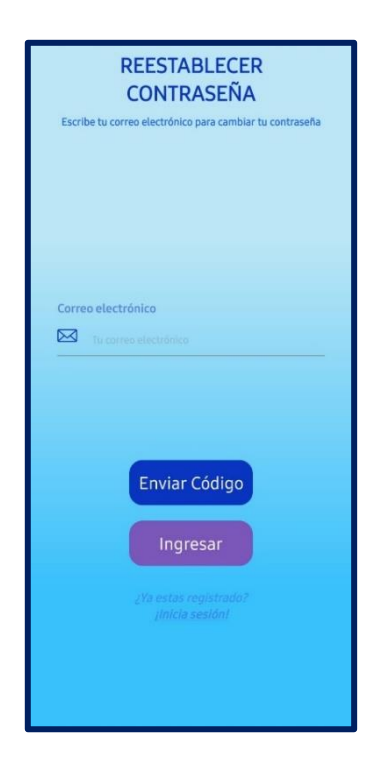

**Figura 3.5 – Reestablecer contraseña**

### <span id="page-25-2"></span>**Consumo de** *endpoints* **para actualizar información del perfil personal**

<span id="page-25-0"></span>Para la actualización del perfil personal el usuario con rol paciente y doctor previamente debe iniciar sesión, el usuario puede actualizar los datos a excepción de la cédula que representa un campo que identifica al usuario. La **[Figura 3.6](#page-26-0)** muestra la interfaz para

actualización. Además, se ha implementado un apartado de actualización de contraseña que solicita como requisito el ingreso de la contraseña antigua para establecer una nueva, como muestra la **[Figura 3.7](#page-26-1)**.

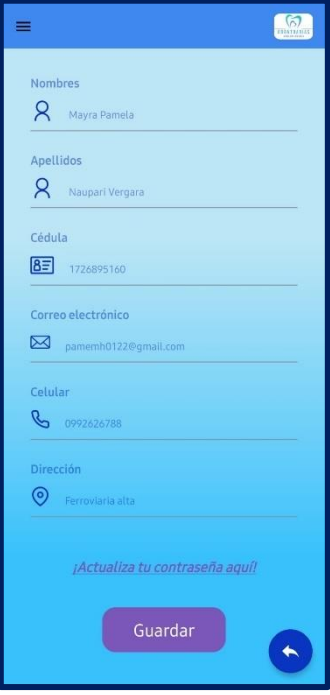

<span id="page-26-0"></span>**Figura 3.6 – Actualizar perfil personal**

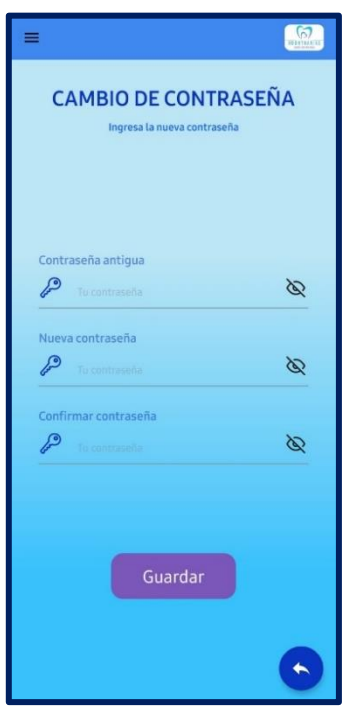

<span id="page-26-1"></span>**Figura 3.7 – Cambiar contraseña**

## <span id="page-27-0"></span>**3.3** *Sprint* **2. Resultados de la implementación de módulos para usuario paciente referente a selección, actualización, cancelación, visualización de cita odontológica y registro**

En base al *Sprint Backlog*, el *Sprint* 2 cuenta con las siguientes tareas:

- Consumo de *endpoints* para seleccionar la cita odontológica
- Consumo de *endpoints* para actualizar la cita odontológica
- Consumo de *endpoints* para cancelar la cita odontológica
- Consumo de *endpoints* para visualizar la información de la cita odontológica
- Consumo de endpoints para registrarse en la aplicación móvil
- Consumo de *endpoints* para visualizar la información del consultorio

### **Consumo de** *endpoints* **para seleccionar la cita odontológica**

<span id="page-27-1"></span>Para que el usuario con rol paciente seleccione una cita odontológica primero debe seleccionar un odontólogo en específico, una vez realizada la selección se le muestra las citas del odontólogo seleccionado. Para que el usuario con rol paciente identifique la disponibilidad de las citas se le proporciona etiquetas en base a colores, en este caso, el color azul representa no disponible y el color verde representa disponible. El usuario con rol paciente puede seleccionar las citas que sean necesarias (ver **[Figura 3.8](#page-27-2)**).

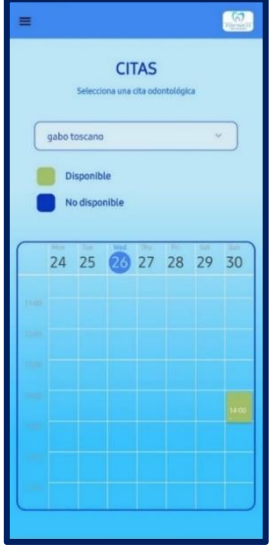

<span id="page-27-2"></span>**Figura 3.8 – Seleccionar citas odontológicas**

### **Consumo de** *endpoints* **para actualizar la cita odontológica**

<span id="page-28-0"></span>Para que el paciente pueda actualizar (reagendar) la cita odontológica es necesario que haya seleccionado previamente una cita odontológica. Este proceso conlleva el cancelar la cita anterior y seleccionar una nueva cita odontológica. Por lo cual, dentro de la interfaz de cancelación de cita odontológica se le presenta al usuario con rol paciente la opción de reagenda, lo que le permite acceder a la interfaz de selección de cita y de esa manera tomar una nueva cita, cabe recalcar que mediante este proceso se cancela la cita anterior (ver **[Figura 3.9](#page-28-1)** y **[Figura 3.10](#page-28-2)**).

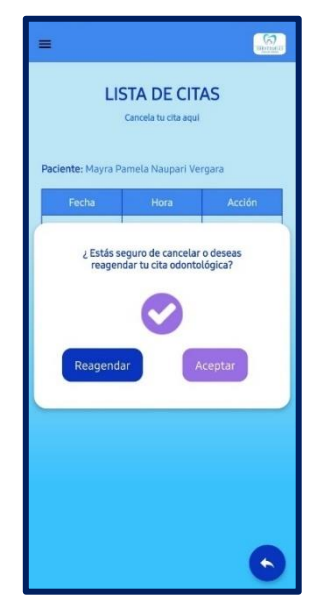

**Figura 3.9 – Actualizar (reagendar) citas odontológicas**

<span id="page-28-2"></span><span id="page-28-1"></span>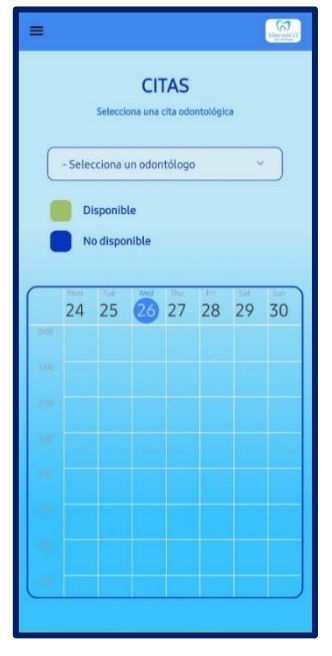

**Figura 3.10 – Seleccionar una nueva cita odontológica**

### **Consumo de** *endpoints* **para cancelar la cita odontológica**

<span id="page-29-0"></span>Para que el usuario con rol paciente pueda cancelar una cita odontológica es necesario que previamente haya tomado una cita odontológica. Este proceso se realiza siempre que el usuario necesite. Para cancelar se muestra un listado de todas las citas agendadas y la opción de cancelar (ver **[Figura 3.11](#page-29-2)**).

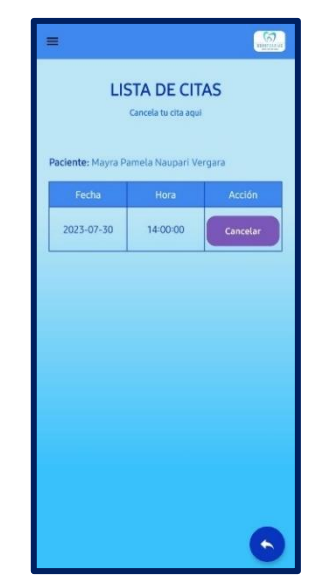

**Figura 3.11 – Cancelar citas odontológicas**

## <span id="page-29-2"></span><span id="page-29-1"></span>**Consumo de** *endpoints* **para visualizar la información de la cita odontológica**

Para visualizar la información de la cita odontológica al usuario con rol paciente se le presenta un listado con todas las citas agendadas. Se presenta la fecha y la hora de cita, como muestra en la **[Figura 3.12](#page-29-3)**.

<span id="page-29-3"></span>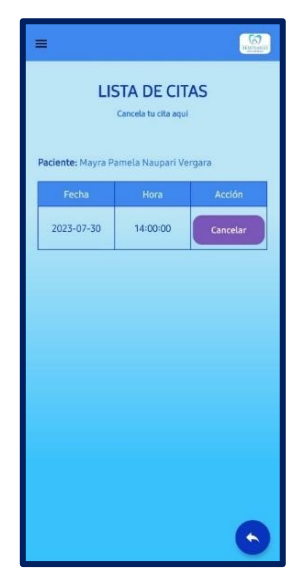

**Figura 3.12 – Visualizar información de las citas odontológicas**

### **Consumo de** *endpoints* **para registrarse en la aplicación móvil**

<span id="page-30-0"></span>El usuario con rol paciente para acceder a las funcionalidades de la aplicación móvil primero debe registrarse para obtener las credenciales correspondientes al inicio de sesión. Para el registro se requieren los siguientes datos personales: nombres, apellidos, correo electrónico, celular, cédula, dirección y contraseña. Los datos que no se pueden repetir son la cédula y el correo electrónico. La interfaz de registro se muestra en la **[Figura 3.13.](#page-30-2)**

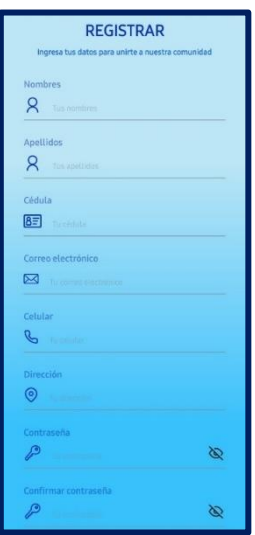

**Figura 3.13 – Registro en la aplicación móvil**

### <span id="page-30-2"></span>**Consumo de** *endpoints* **para visualizar la información del consultorio**

<span id="page-30-1"></span>El usuario con rol paciente puede visualizar una pequeña presentación de los odontólogos, consta del nombre, foto y descripción. La descripción detalla parte de la experiencia de cada uno de los odontólogos que pertenecen al consultorio ODONTOARIAS (ver **[Figura](#page-30-3)  [3.14](#page-30-3)**).

<span id="page-30-3"></span>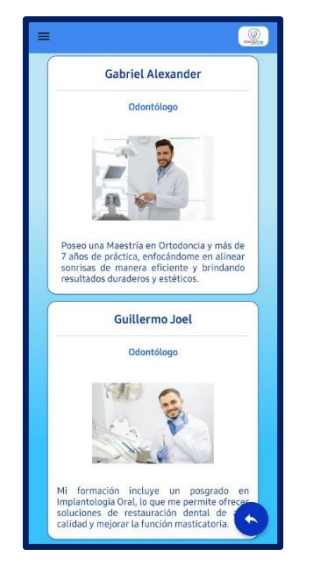

**Figura 3.14 – Visualizar información del consultorio**

## <span id="page-31-0"></span>**3.4** *Sprint* **3. Resultados de la implementación de módulos de visualización de información de las citas odontológicas**

En base al *Sprint Backlog*, el *Sprint* 3 cuenta con la siguiente tarea:

<span id="page-31-1"></span>• Consumo de *endpoints* para visualizar la información de las citas odontológicas.

## **Consumo de** *endpoints* **para visualizar la información de las citas odontológicas.**

El usuario con rol doctor puede visualizar las citas que tiene pendientes mediante una interfaz que presenta la información de las diferentes citas odontológicas. La interfaz muestra un listado que cuenta con la fecha, hora y nombre del paciente, como se muestra en la **[Figura 3.15.](#page-31-3)**

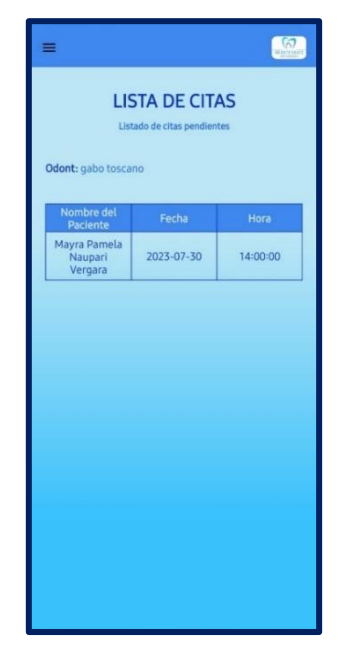

**Figura 3.15 – Visualizar información de las citas odontológicas**

## <span id="page-31-3"></span><span id="page-31-2"></span>**3.5** *Sprint* **4. Resultados de la implementación de módulo de notificaciones.**

En base al *Sprint Backlog*, el *Sprint* 4 cuenta con la siguiente tarea:

• Consumo de *endpoints* para recepción de notificaciones.

### **Consumo de** *endpoints* **para recepción de notificaciones.**

<span id="page-32-0"></span>El usuario con rol paciente y doctor reciben notificaciones como recordatorio de las citas odontológicas agendadas. Las notificaciones se receptan dos días antes de la fecha de cita agendada. La información que provee la notificación es la fecha y la hora de las citas odontológicas agendadas tanto para el usuario paciente como para el doctor. La **[Figura](#page-32-3)  [3.16](#page-32-3)** muestra la notificación receptada.

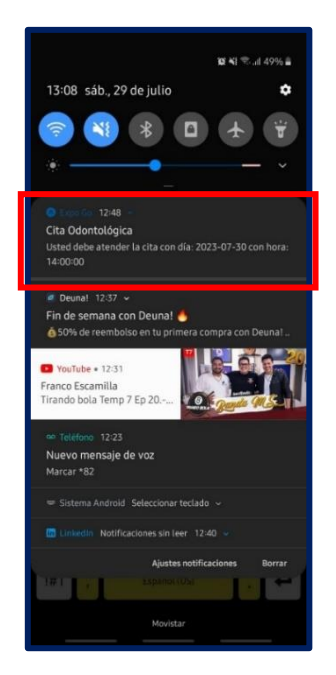

**Figura 3.16 – Recepción de notificaciones**

## <span id="page-32-3"></span>**3.6 Sprint 5. Pruebas de la aplicación móvil**

<span id="page-32-1"></span>En base al *Sprint Backlog*, el *Sprint* 5 cuenta con las siguientes tareas:

- Pruebas *performance*
- Pruebas de compatibilidad
- Pruebas de aceptación
- Despliegue

### **Pruebas** *performance*

<span id="page-32-2"></span>Tienen como objetivo evaluar el comportamiento de la aplicación cuando existe múltiples solicitudes de usuarios, de tal manera que se establece la velocidad de respuesta cuando se ejecuta cada una de las tareas específicas dentro de la aplicación. Es importante la aplicación de pruebas de *performance* para determinar si la aplicación está lista para salir a producción [28].

Los resultados que se han obtenido en la prueba se pueden observar en la **[Figura 3.17](#page-33-0)** y **[Figura 3.18](#page-34-1)**, y se los detalla a continuación:

- *Resident Memory* **(Uso de memoria RAM):** Este valor especifica la cantidad de memoria RAM que utiliza la aplicación mientras existe interacciones. En este caso, se obtuvo un valor de 2394,4 MB en la interfaz de seleccionar una nueva cita odontológica y 2567.12 MB en la interfaz de información del consultorio odontológico.
- **Total***, MAIN LOOP + VCPUS* **(Carga de trabajo general en la CPU):** Este valor muestra en porcentaje la capacitad total de la CPU al realizar diferentes tareas. En este caso, se obtuvo un porcentaje de 54. 644 % en la interfaz de seleccionar una nueva cita odontológica y 15.6192 % en la interfaz de información del consultorio odontológico.
- *Main Loop* **(Bucle principal):** Este valor muestra en porcentaje la cantidad aproximada que se ocupa para gestionar el funcionamiento de la aplicación. En este caso, se ocupa 7.79003 % en la interfaz de seleccionar una nueva cita odontológica y 0 % en la interfaz de información del consultorio odontológico.
- **VCPU 0 y VCPU 1:** Son unidades virtuales de procesamiento en la CPU. Los valores muestran la distribución de tareas entre las unidades virtuales de procesamiento. En este caso, se obtuvo 31.2392 % y 15.6152 % en la interfaz de seleccionar una nueva cita odontológica y 7.80981 % y 7.80942 % en la interfaz de información del consultorio odontológico.

<span id="page-33-0"></span>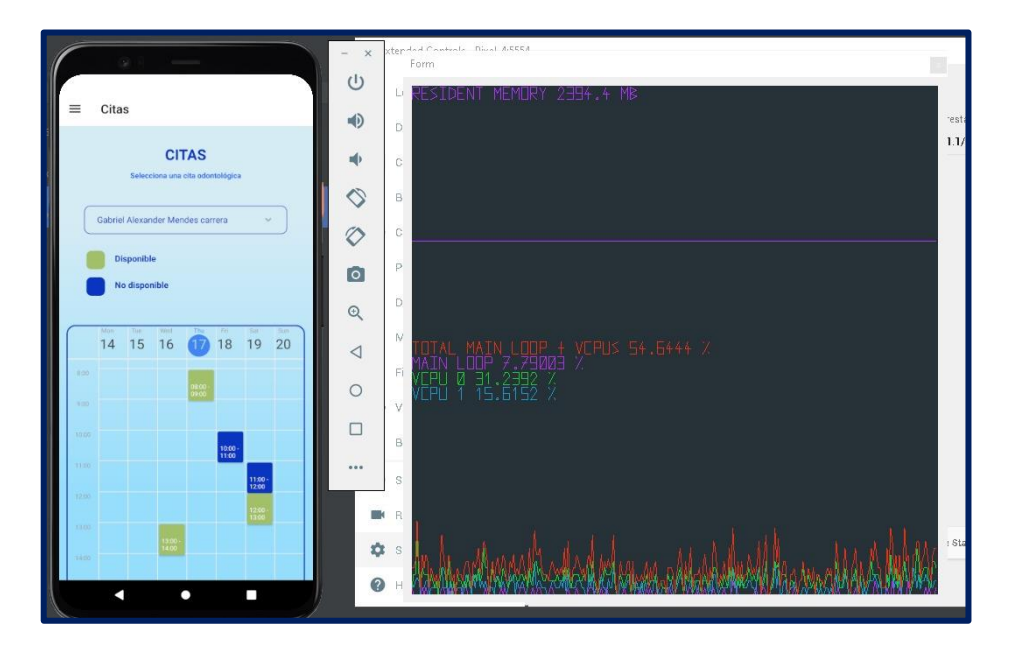

**Figura 3.17 – Prueba de** *performance* **– Interfaz seleccionar una nueva cita odontológica**

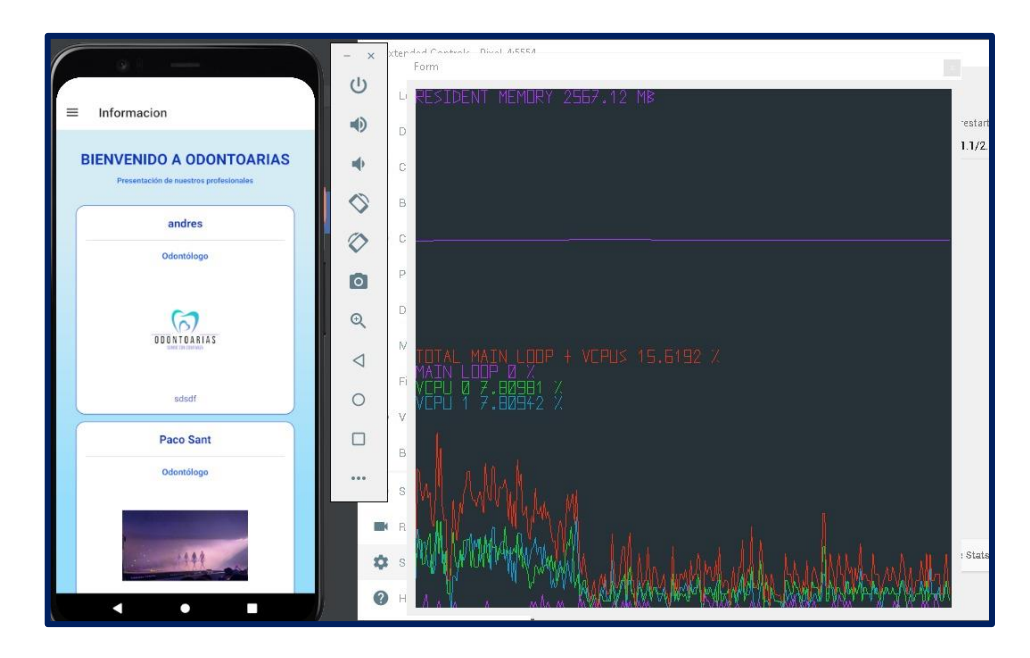

**Figura 3.18 – Prueba de** *performance* **– Interfaz información del consultorio odontológico**

<span id="page-34-1"></span>En conclusión, la interfaz de seleccionar una nueva cita odontológica ha obtenido valores más altos en comparación de la interfaz de información del consultorio odontológico, debido a que la primera realiza más acciones y permite interactuar en diferentes apartados a diferencia de la segunda, que es simple porque muestra datos y no permite más interacciones dentro de la interfaz. Por lo cual, consume menos recursos tanto en cuestión de memoria como de CPU.

### **Pruebas de compatibilidad**

<span id="page-34-0"></span>Este tipo de pruebas son importantes porque permiten evaluar las aplicaciones en diferentes dispositivos con diferentes características como sistemas operativos, tamaño, redes, etc. [29]. Así, se comprueba si la aplicación funciona de manera adecuada en los diferentes dispositivos. La **[Tabla 3.1](#page-34-2)** presenta los dispositivos en los cuales se ha probado la aplicación móvil, obteniendo un resultado exitoso. Las pruebas completas de los diferentes dispositivos se presentan en el **[ANEXO II](#page-44-0) - [Pruebas de compatibilidad.](#page-56-0)**

<span id="page-34-2"></span>

| <b>NOMBRE</b>     | <b>VERSION</b> |
|-------------------|----------------|
| Google Píxel 3 XL | Android 8.0.0  |
| Samsung J5        | Android 6.0.1  |
| Google Nexus 5    | Android 11.0.0 |

**Tabla 3.1 – Dispositivos móviles**

### **Pruebas de aceptación**

<span id="page-35-0"></span>Estas pruebas se realizan con el objetivo de que el *Product Owner* pueda verificar todas las funcionalidades en base a los requerimientos solicitados, para garantizar la calidad del software antes del proceso de despliegue [30]. La **[Tabla 3.2](#page-35-1)** muestra un ejemplo de los resultados obtenidos luego de la aplicación de las pruebas de aceptación. En el **[ANEXO II](#page-44-0) - [Pruebas de Aceptación](#page-64-0)**, se muestra los resultados completos.

### <span id="page-35-1"></span>**Tabla 3.2 – Prueba de aceptación 001– Iniciar sesión, cerrar sesión y restablecer contraseña**

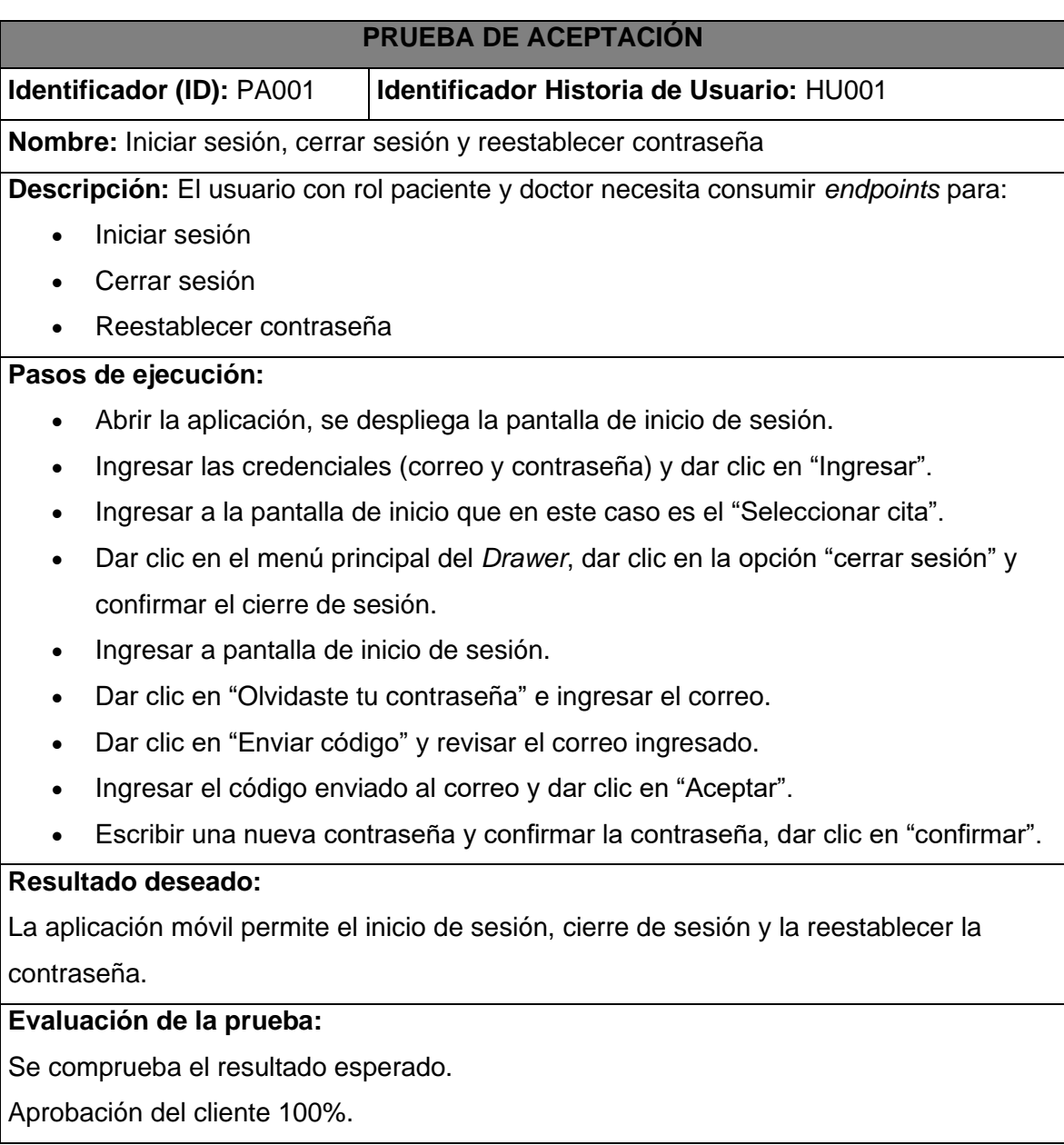

### **Despliegue**

<span id="page-36-0"></span>Una vez culminada la etapa de desarrollo y pruebas se procede a realizar el respectivo despliegue en la tienda de Google Play *Store*. La instalación de la aplicación se realiza a través de buscar en la tienda, la aplicación tiene el nombre de "OdontoArias". Como muestra la **[Figura 3.19](#page-36-1)**.

<span id="page-36-1"></span>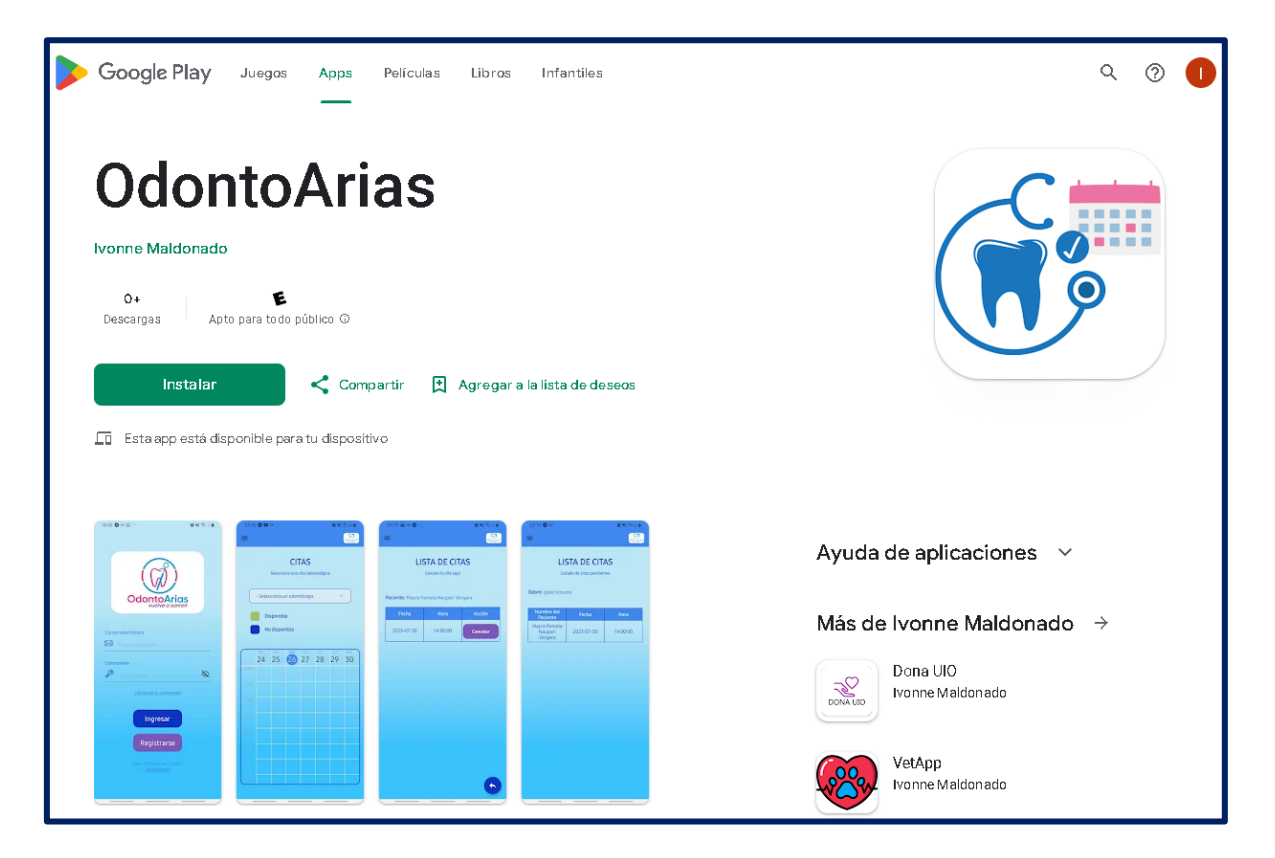

**Figura 3.19– Despliegue de la aplicación móvil**

## <span id="page-37-0"></span>**4 CONCLUSIONES**

A continuación, se presentan las conclusiones que se han obtenido tras finalizar el presente trabajo de integración curricular.

- Una vez finalizado el desarrollo, la aplicación móvil cumple con el alcance y objetivos propuestos, permitiendo que los pacientes del consultorio ODONTOARIAS puedan gestionar las citas odontológicas mediante el uso de la aplicación móvil.
- La importancia de recopilar los requerimientos de forma ordenada y adecuada radica en que todo el proceso de desarrollo se centra en cada uno. Además, que en la etapa de codificación permite implementar cada módulo que se ha propuesto. Finalmente, ayuda a la selección de las herramientas de desarrollo necesarias con el propósito de cumplir los objetivos propuestos.
- El uso de la metodología ágil *Scrum* ha permitido que el proceso de desarrollo se realice de manera ordena y en los tiempos establecidos. De tal manera, que se logró la finalización del proyecto en el tiempo estimado y la entrega de un producto de calidad.
- Para la etapa de codificación se optó por utilizar React Native que es un Framework basado en el lenguaje de programación JavaScript, debido a que ayudo a minimizar el tiempo de codificación a través del uso de librerías y componentes, permite la programación modular, no requiere de muchos recursos para la ejecución, entre otros.
- Para la etapa de codificación se ha trabajado con Expo que es un Framework de desarrollo basado en React Native, pero permite trabajar de forma más sencilla, debido a que utiliza el lenguaje de programación JavaScript a diferencia de React Native que maneja código nativo, el cual, puede ser más complejo de utilizar.
- La etapa de pruebas ha comprobado que el comportamiento de la aplicación móvil sea adecuado en base a las necesidades y expectativas del cliente.

## <span id="page-38-0"></span>**5 RECOMENDACIONES**

- Se recomienda mantener actualizadas las herramientas y librerías, debido a que con el transcurso de tiempo pueden quedar obsoletas, lo que provocaría errores en la funcionalidad de la aplicación móvil.
- Se recomienda mantener con la hora y fecha actual en el dispositivo móvil, con el propósito que las notificaciones de recordatorio en base a las citas odontológicas agendas lleguen de forma adecuada y que sean útiles para el usuario doctor y paciente.
- Se recomienda seguir el patrón arquitectónico MVC para futuras implementaciones de funcionalidades, debido a que permite realizar cambios en las diferentes capas sin afectar a otras.

## <span id="page-39-0"></span>**6 REFERENCIAS BIBLIOGRÁFICAS**

- [1] D. S. Ramírez Supe, E. d. l. M. Zurita Meza y F. J. Galora Silva, «Analizando Internet de las Cosas y la nube informática,» 10 Febrero 2022. [En línea]. Available: https://revista.uisrael.edu.ec/index.php/ro/article/view/535/544. [Último acceso: 18 Mayo 2023].
- [2] Instituto Nacional de Estadísticas y Censos, «Tecnologías de la Información y Comunicación-TIC", Instituto Nacional de Estadística y Censos,» [En línea]. Available: https://www.ecuadorencifras.gob.ec/tecnologias-de-la-informacion-ycomunicacion-tic/. [Último acceso: 18 Mayo 2023].
- [3] Encuesta Multipropósito TIC 2019, «Tecnologías de la Información y Comunicación.» [En línea]. Available: https://www.ecuadorencifras.gob.ec/documentos/webinec/Estadisticas\_Sociales/TIC/2019/201912\_Principales\_resultados\_Multiproposit o\_TIC.pdf. [Último acceso: 18 Mayo 2023].
- [4] M. B. Piñas Morales y M. C. Ávalos Pérez, «Utilización de apps móviles en el control de la salud,» 9 Octubre 2019. [En línea]. Available: https://docs.bvsalud.org/biblioref/2020/07/1103581/10-2-3.pdf. [Último acceso: 18 Mayo 2023].
- [5] L. Herazo, «¿Qué es una aplicación móvil?,» 21 Agosto 2022. [En línea]. Available: https://anincubator.com/que-es-una-aplicacion-movil/. [Último acceso: 23 Mayo 2023].
- [6] D. Bernal González, «Principales tipos de aplicaciones móviles: ventajas, desventajas y ejemplos,» 27 Abril 2021. [En línea]. Available: https://profile.es/blog/tipos-aplicaciones-moviles-ventajas-ejemplos/. [Último acceso: 23 Mayo 2023].
- [7] Á. Jiménez Martín, «React Native: ¿Qué es y para que sirve este framework de programación?,» 18 Junio 2019. [En línea]. Available: https://openwebinars.net/blog/react-native-que-es-para-que-sirve/. [Último acceso: 23 Mayo 2023].
- [8] KEEPCODING, «¿Qué es React Native?,» 22 Abril 2022. [En línea]. Available: https://keepcoding.io/blog/que-es-react-native/. [Último acceso: 23 Mayo 2023].
- [9] W. Ancheta, «Desarrollo Más Fácil React Native con Expo,» 20 Febrero 2018. [En línea]. Available: https://code.tutsplus.com/es/easier-react-native-development-withexpo--cms-30546t. [Último acceso: 23 Mayo 2023].
- [10] La guía de platanus, «Expo,» [En línea]. Available: https://laguia.platan.us/stack/mobile/expo. [Último acceso: 23 Mayo 2023].
- [11] S. Solera, «El papel de JavaScript en el desarrollo de Apps móviles,» 10 Octubre 2019. [En línea]. Available: https://www.occamagenciadigital.com/blog/el-papel-dejavascript-en-el-desarrollo-de-apps-moviles. [Último acceso: 23 Mayo 2023].
- [12] D. Suarez, «¿CSS o StyleSheet en react native?,» 14 Febrero 2023. [En línea]. Available: https://dev.to/danielsuarezdev/css-o-stylesheet-en-react-native-2mgm. [Último acceso: 23 Mayo 2023].
- [13] C. Simões, «¿Qué es Node.js, y para qué sirve?,» 27 Julio 2021. [En línea]. Available: https://www.itdo.com/blog/que-es-node-js-y-para-que-sirve/. [Último acceso: 23 Mayo 2023].
- [14] J. Lucas, «Qué es NodeJS y para qué sirve,» 4 Septiembre 2019. [En línea]. Available: https://openwebinars.net/blog/que-es-nodejs/. [Último acceso: 23 Mayo 2023].
- [15] Red Hat, «¿Qué es una API y cómo funciona?,» 20 Enero 2023. [En línea]. Available: https://www.redhat.com/es/topics/api/what-are-application-programming-interfaces. [Último acceso: 23 Mayo 2023].
- [16] C. Ortega, «¿Qué es un estudio de caso y cómo realizarlo?,» 10 Junio 2021. [En línea]. Available: https://www.questionpro.com/blog/es/que-es-un-estudio-de-caso/. [Último acceso: 2 Junio 2023].
- [17] L. Stott y X. Ramil, «Metodología para el desarrollo de,» Juni 2014. [En línea]. Available: https://itd.upm.es/wpcontent/uploads/2014/06/metodologia\_estudios\_de\_caso.pdf. [Último acceso: 2 Junio 2023].
- [18] S. Garrido Sotomayor, «Las metodologías ágiles más utilizadas y sus ventajas dentro de la empresa,» 9 Diciembre 2021. [En línea]. Available: https://www.iebschool.com/blog/que-son-metodologias-agiles-agile-scrum/. [Último acceso: 10 Junio 2023].
- [19] R. Pressman, Ingeniería de software, México: McGraw-Hill, 2010.
- [20] A. Espinoza Meza, MANUAL PARA ELEGIR UNA METOLOGÍA DE DESARROLLO DE SOFTWARE DENTRO DE UN PROYECTO INFORMÁTICO, Piura, 2013.
- [21] R. Hernandez, «El patrón modelo-vista-controlador: Arquitectura y frameworks explicados,» 28 Junio 2021. [En línea]. Available: https://www.freecodecamp.org/espanol/news/el-modelo-de-arquitectura-viewcontroller-pattern/. [Último acceso: 15 Junio 2023].
- [22] developers, «Introducción a Android Studio,» [En línea]. Available: https://developer.android.com/studio/intro?hl=es-419. [Último acceso: 15 Agosto 2023].
- [23] «Getting Started,» [En línea]. Available: https://axios-http.com/docs/intro. [Último acceso: 15 Junio 2023].
- [24] «Npm: react-native-big-calendar,» [En línea]. Available: https://www.npmjs.com/package/react-native-big-calendar. [Último acceso: 15 Junio 2023].
- [25] «React Navite Elements,» [En línea]. Available: https://reactnativeelements.com/docs/installation. [Último acceso: 15 Junio 2023].
- [26] «Npm: react-native-vector-icons,» [En línea]. Available: https://www.npmjs.com/package/react-native-vector-icons. [Último acceso: 15 Junio 2023].
- [27] «Npm: eas-cli,» [En línea]. Available: https://www.npmjs.com/package/eas-cli. [Último acceso: 10 Julio 2023].
- [28] A. Hincapie y E. Congote, «Pruebas Perfomance: tipos y etapas,» 7 Septiembre 2020. [En línea]. Available: https://www.pragma.com.co/academia/lecciones/pruebas-perfomance-tipos-yetapas. [Último acceso: 16 Agosto 2023].
- [29] Newsroom, «Pruebas de compatibilidad de dispositivos,» 10 Marzo 2022. [En línea]. Available: https://blog.unguess.io/es/pruebas-de-compatibilidad-de-dispositivosque-son-y-como-elegir-los-dispositivos-adecuados. [Último acceso: 30 Julio 2023].
- [30] Y. Fernández Pérez, R. L. Cué Delgado y C. L. Cruz Aguila, Pruebas de aceptación para un software con la presencia de una entidad certificadora de, Habana, Cuba: Revista Cubana de Ciencias Informáticas, 2007.

## <span id="page-42-0"></span>**7 ANEXOS**

Toda la información que respalda el cumplimiento del desarrollo de la aplicación móvil se encuentra en los siguientes anexos.

- **[ANEXO I.](#page-43-0)** Certificado de Originalidad
- **[ANEXO II.](#page-44-0)** Manual Técnico
- **[ANEXO III.](#page-69-0)** Manual de Usuario
- **[ANEXO IV](#page-70-0)** Manual de Instalación

### **ANEXO I**

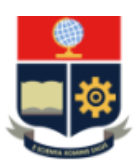

<span id="page-43-0"></span>**ESCUELA POLITÉCNICA NACIONAL** ESCUELA DE FORMACIÓN DE TECNÓLOGOS **CAMPUS POLITÉCNICO "ING. JOSÉ RUBÉN ORELLANA"** 

#### **CERTIFICADO DE ORIGINALIDAD**

Quito, D.M. 21 de agosto de 2023

De mi consideración:

Yo, IVONNE FERNANDA MALDONADO SOLIZ, en calidad de Director del Trabajo de Integración Curricular titulado DESARROLLO DE UNA APLICACIÓN MÓVIL asociado al DESARROLLO DE SISTEMA DE GESTIÓN DE CITAS MÉDICAS PARA CONSULTORIO ODONTOARIAS elaborado por la estudiante MAYRA PAMELA ÑAUPARI VERGARA de la carrera en TECNOLOGÍA SUPERIOR EN DESARROLLO DE SOFTWARE, certifico que he empleado la herramienta Turnitin para la revisión de originalidad del documento escrito secciones: Descripción del componente desarrollado, Metodología, Resultados, Conclusiones y Recomendaciones (sin anexos), producto del Trabajo de Integración Curricular indicado.

El documento escrito tiene un índice de similitud del 10%.

Es todo cuanto puedo certificar en honor a la verdad, pudiendo el interesado hacer uso del presente documento para los trámites de titulación.

NOTA: Se adjunta el informe generado por la herramienta Turnitin.

Atentamente,

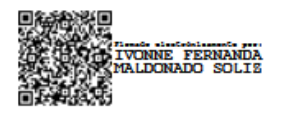

Ivonne Maldonado **Docente Ocasional a Tiempo Completo ESFOT** 

## **ANEXO II**

<span id="page-44-0"></span>Este anexo contine toda la información que respalda la implementación del presente proyecto.

### **Levantamiento de requerimientos**

<span id="page-44-1"></span>En la **[Tabla 1](#page-44-2)** se muestran los requerimientos que se han obtenido mediante las entrevistas realizadas con el *Product Owner*.

<span id="page-44-2"></span>

| Recopilación de requermientos                                                                                                    |              |                                                                                                    |  |  |  |  |
|----------------------------------------------------------------------------------------------------|--------------|----------------------------------------------------------------------------------------------------|--|--|--|--|
| Tipo de sistema                                                                                                    | <b>ID-RR</b> | Enunciado del Ítem                                                                                                    |  |  |  |  |
|                                                                                                    | <b>RR001</b> | Como usuario con rol doctor o paciente necesita consumir<br>endpoints para:<br>Iniciar y cerrar sesión.<br>Reestablecer contraseña. |  |  |  |  |
| Como usuario con rol doctor o paciente necesita consumir<br><b>RR002</b><br>endpoints para:<br>Actualizar su perfil personal.<br>Como usuario con rol doctor necesita consumir endpoints<br>para:<br><b>RR003</b><br>Visualizar la información de la cita odontológica<br>(nombre del paciente y horario). |              |                                                                                                    |  |  |  |  |
|                                                                                                    |              |                                                                                                    |  |  |  |  |
| <b>Aplicación Móvil</b>                                                                                                    | <b>RR005</b> | Como usuario con rol paciente necesita<br>consumir<br>endpoints para:<br>Seleccionar cita odontológica (agendamiento de<br>cita).   |  |  |  |  |
|                                                                                                    | <b>RR006</b> | Como usuario con rol paciente necesita consumir<br>endpoints para:<br>Actualizar la cita odontológica.<br>$\bullet$                 |  |  |  |  |
|                                                                                                    | <b>RR007</b> | Como usuario con rol paciente necesita<br>consumir<br>endpoints para:<br>Visualizar la información del consultorio.                 |  |  |  |  |
|                                                                                                    | <b>RR008</b> | Como usuario con rol paciente necesita<br>consumir<br>endpoints para:<br>Cancelar cita odontológica.                                |  |  |  |  |
|                                                                                                    | <b>RR009</b> | con rol paciente necesita<br>Como usuario<br>consumir<br>endpoints para:<br>Registrarse en la aplicación móvil.<br>$\bullet$        |  |  |  |  |

**Tabla 1 – Recopilación de requerimientos**

**Recopilación de requerimientos**

### **Historias de Usuario**

<span id="page-45-0"></span>Finalizado el proceso de levantamiento de requerimientos se procede a realizar las Historias de Usuario de la aplicación móvil. Las 9 Historias de Usuario se han realizado en base a los requerimientos, las mismas se muestran a partir de la **[Tabla](#page-45-1) 2** a la **[Tabla 9](#page-47-0)**.

### **Tabla 2 – Historia de Usuario 02 – Actualizar perfil personal**

<span id="page-45-1"></span>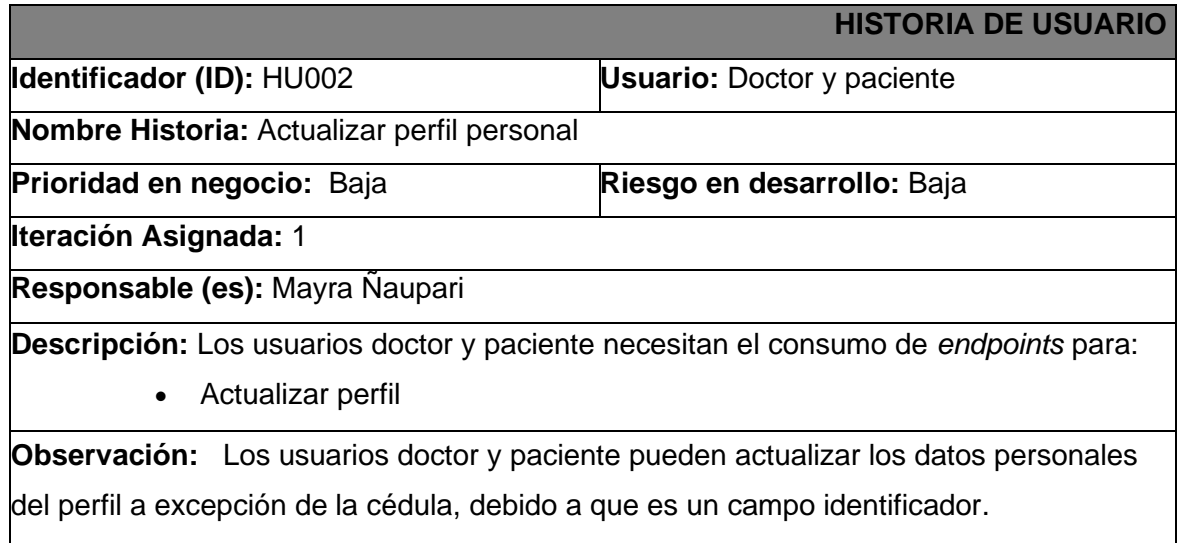

### **Tabla 3 – Historia de Usuario 03 – Visualizar la información de la cita odontológica**

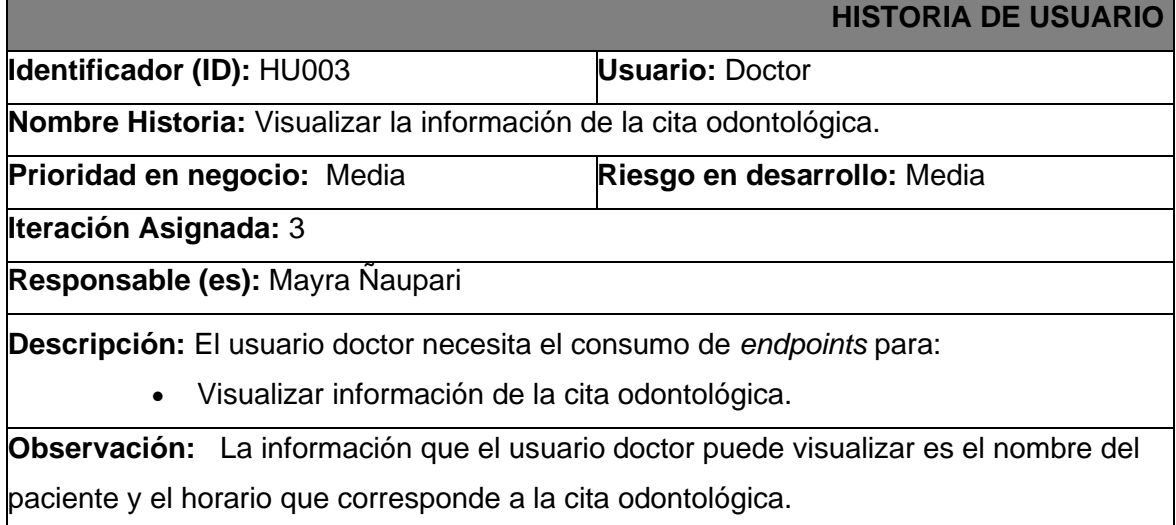

## **Tabla 4 – Historia de Usuario 04 – Recibir notificaciones como recordatorio de la cita odontológica**

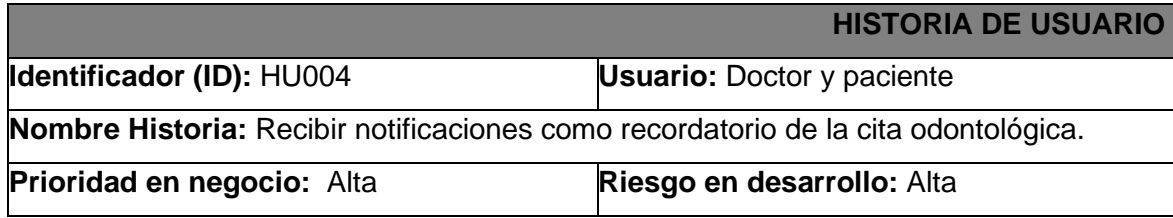

### **Iteración Asignada:** 4

**Responsable (es):** Mayra Ñaupari

**Descripción:** Los usuarios doctor y paciente necesitan el consumo de *endpoints* para:

• Recibir notificaciones como recordatorio de la cita odontológica.

**Observación:** Las notificaciones para el usuario doctor muestran el nombre del doctor, nombre del paciente y la hora de la cita odontológica, mientras que para el usuario paciente muestra el nombre del paciente, nombre del consultorio odontológico y la hora de la cita odontológica.

### **Tabla 5 – Historia de Usuario 05 – Seleccionar cita odontológica**

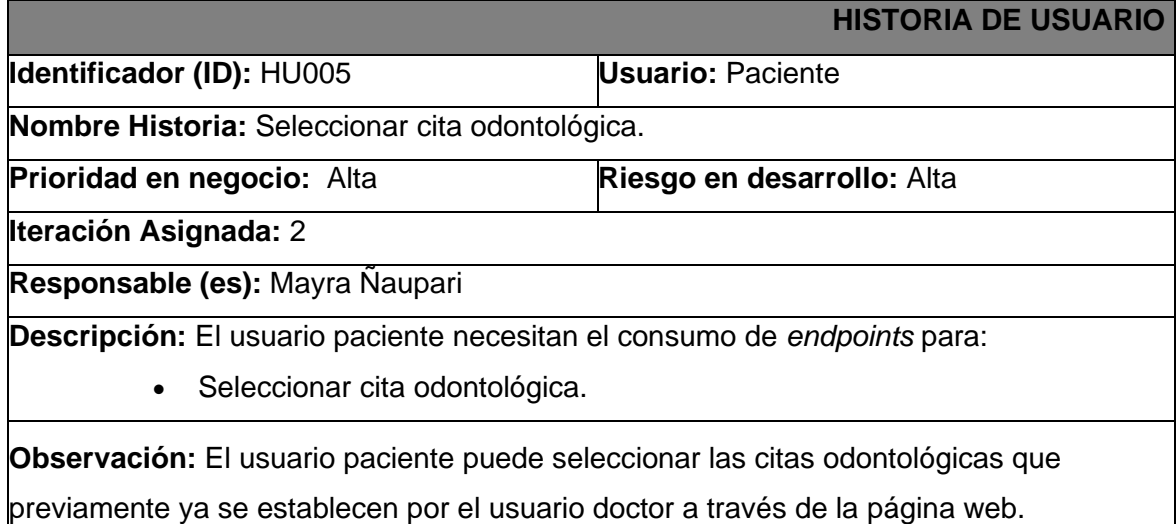

### **Tabla 6 – Historia de Usuario 06 – Actualizar cita odontológica**

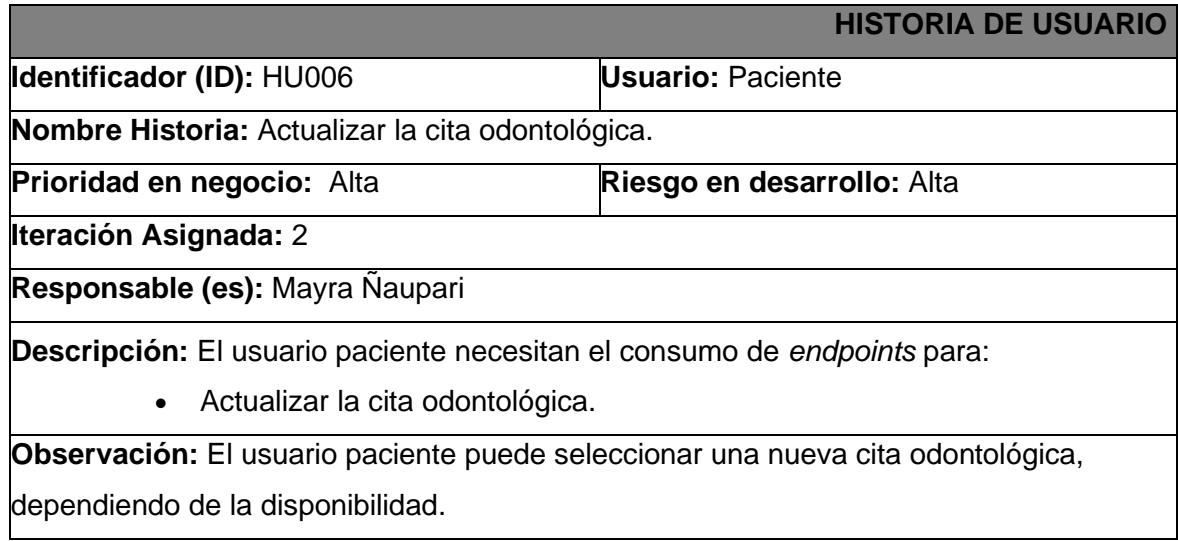

### **Tabla 7 – Historia de Usuario 07 – Visualizar la información del consultorio**

**HISTORIA DE USUARIO**

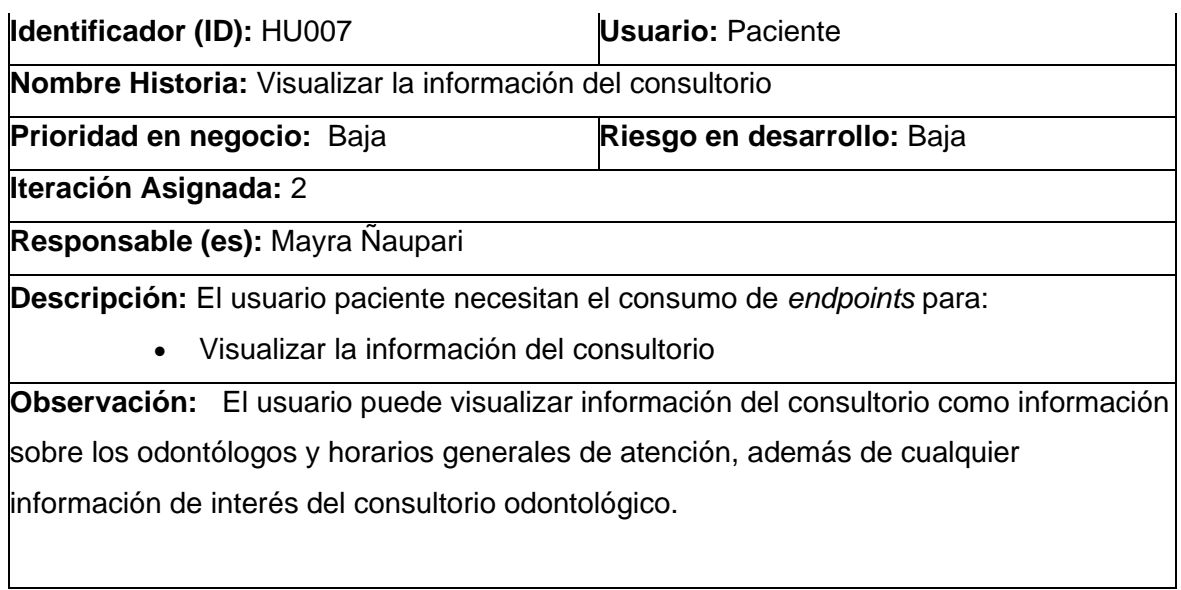

### **Tabla 8 – Historia de Usuario 08 – Cancelar cita odontológica**

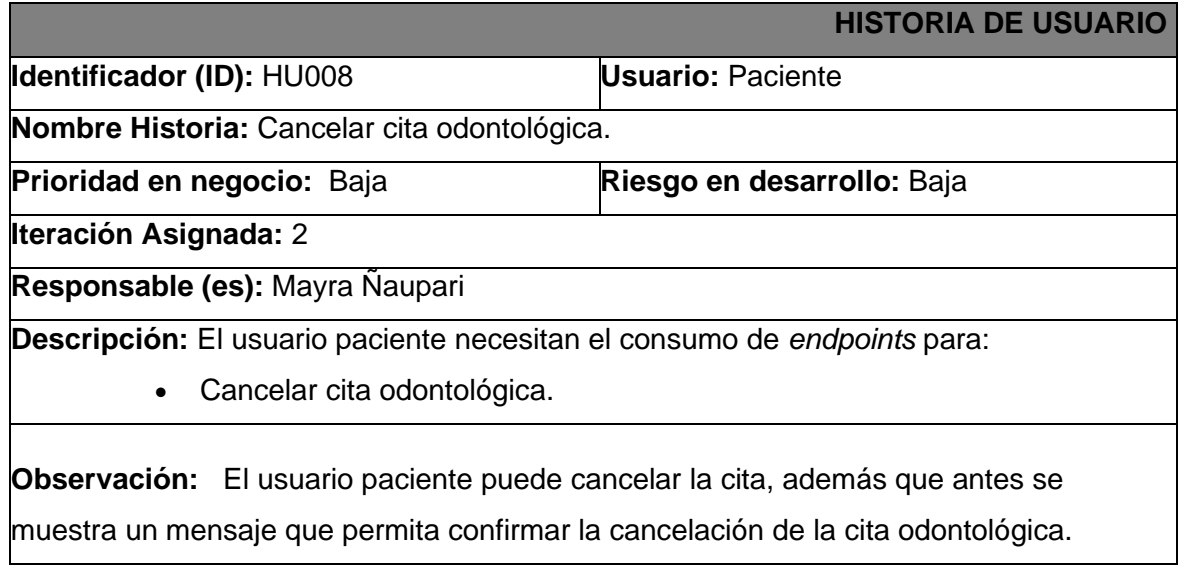

### **Tabla 9 – Historia de Usuario 09 – Registrarse en la aplicación móvil**

<span id="page-47-0"></span>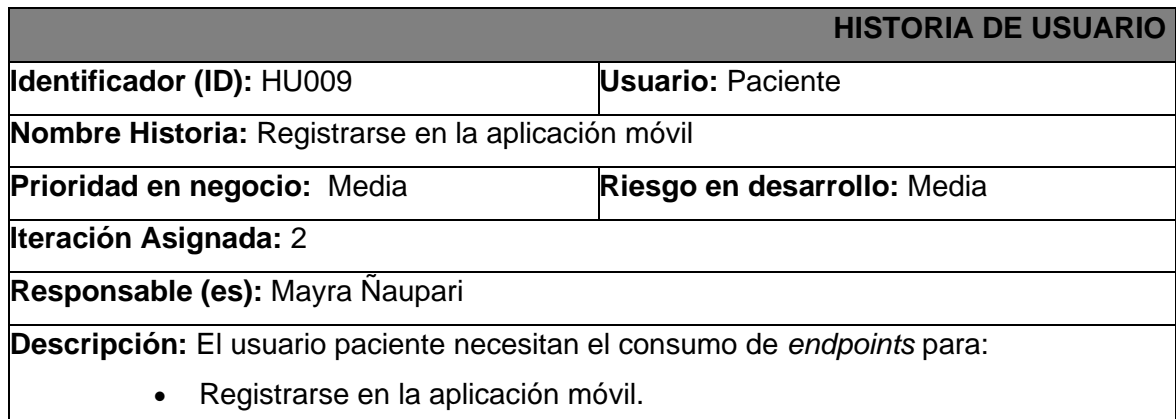

**Observación:** El usuario paciente antes del inicio de sesión es necesario que se registre mediante un formulario que se muestra a través de la aplicación móvil. El formulario consta de los siguientes datos: nombres, apellidos, correo electrónico, cedula, celular, dirección y contraseña. Es importante destacar que tanto la cédula como el correo electrónico no se pueden repetir.

### <span id="page-48-0"></span>*Product Backlog*

La **[Tabla 10](#page-48-1)** muestra cada uno de los requisitos con su respectiva prioridad en base a las necesidades del *Product Owner* y la complejidad del desarrollo.

<span id="page-48-1"></span>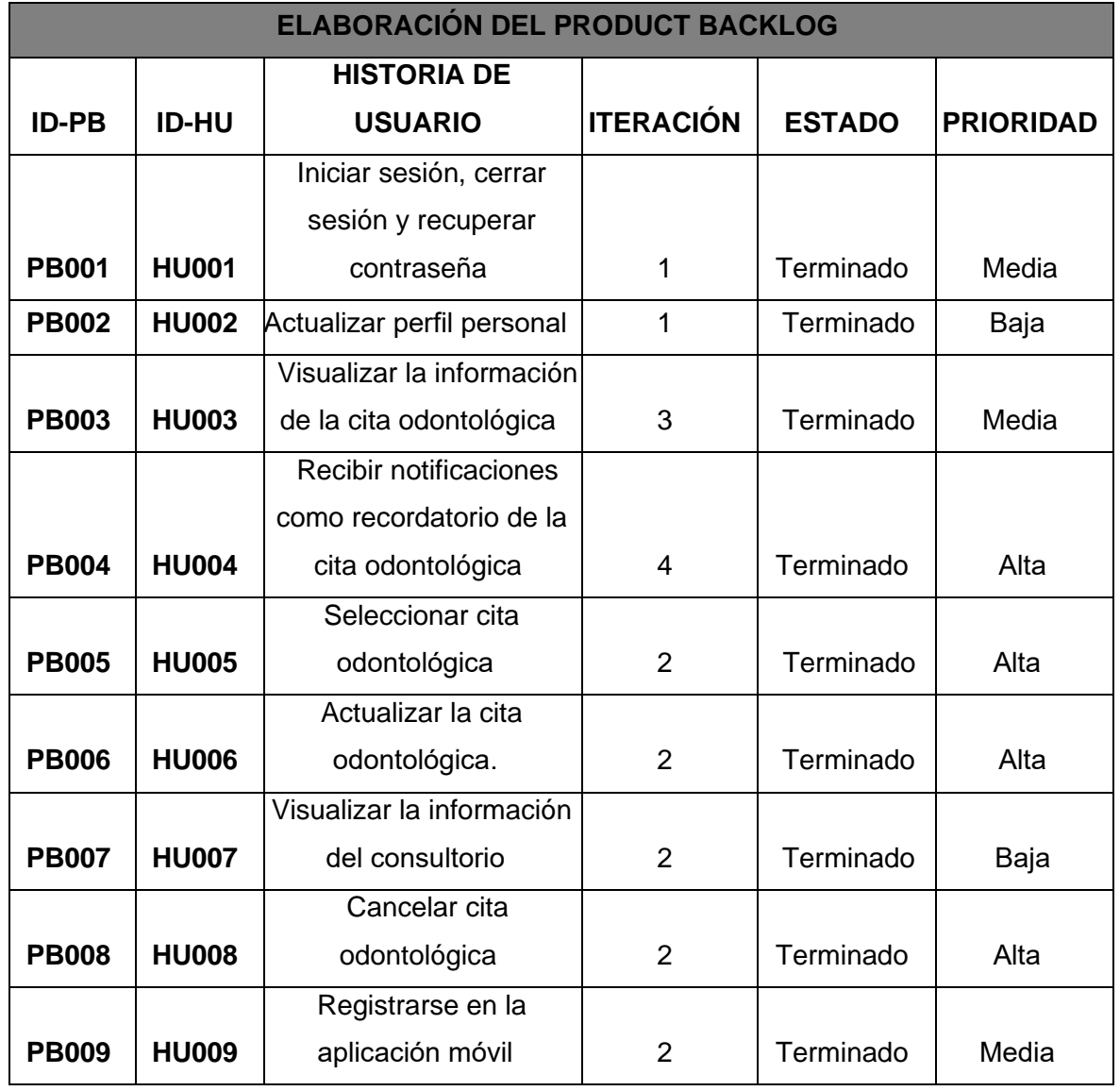

### **Tabla 10 –** *Product Backlog*

## *Sprint Backlog*

La **[Tabla 11](#page-49-1)** muestra los *Sprints* que permitieron el desarrollo de la aplicación móvil, además muestra el listado de tareas y tiempo estimado según lo establecido por el *Product Owner*.

<span id="page-49-1"></span><span id="page-49-0"></span>

| <b>ELABORACIÓN DEL SPRING BACKLOG</b> |                                                                       |                                                         |              |                                                                    |                                                                                                    |                                  |
|---------------------------------------|-----------------------------------------------------------------------|---------------------------------------------------------|--------------|--------------------------------------------------------------------|----------------------------------------------------------------------------------------------------|----------------------------------|
| <b>ID-SB</b>                          | <b>NOMBRE</b>                                                         | <b>MÓDULO</b>                                           | <b>ID-HU</b> | <b>HISTORIA DE</b><br><b>USUARIO</b>                               | <b>TAREAS</b>                                                                                                    | <b>TIEMPO</b><br><b>ESTIMADO</b> |
| <b>SB000</b>                          | CONFIGURACIÓN<br><b>DEL ENTORNO</b><br><b>DE</b><br><b>DESARROLLO</b> | Módulo<br>configuración<br>del entorno de<br>desarrollo | <b>HU000</b> | Crear proyecto y<br>configuración de<br>herramientas de<br>trabajo | • Recopilación y definición de requerimientos<br>· Estructura de la aplicación móvil<br>• Roles de usuario                                                                                                    | 10 H                             |
| <b>SB001</b>                          | <b>INICIO DE</b><br><b>SESIÓN</b>                                     | Módulo inicio de<br>sesión                              | <b>HU001</b> | Iniciar sesión,<br>cerrar sesión y<br>recuperar<br>contraseña      | • Diseño e implementación de interfaz de inicio,<br>cierre de sesión y recuperación de contraseña<br>· Consumo de endpoints para inicio, cierre de<br>sesión y recuperación de contraseña.<br>• Pruebas respectivas | 20 H                             |
|                                       |                                                                       | Módulo<br>actualización de<br>perfil personal           | <b>HU002</b> | Actualizar perfil<br>personal                                      | • Diseño e implementación de interfaz para<br>actualizar perfil personal<br>• Consumo de endpoints para mostrar<br>información del perfil personal<br>• Pruebas respectivas                                         | 10 H                             |

**Tabla 11 –** *Sprint Backlog*

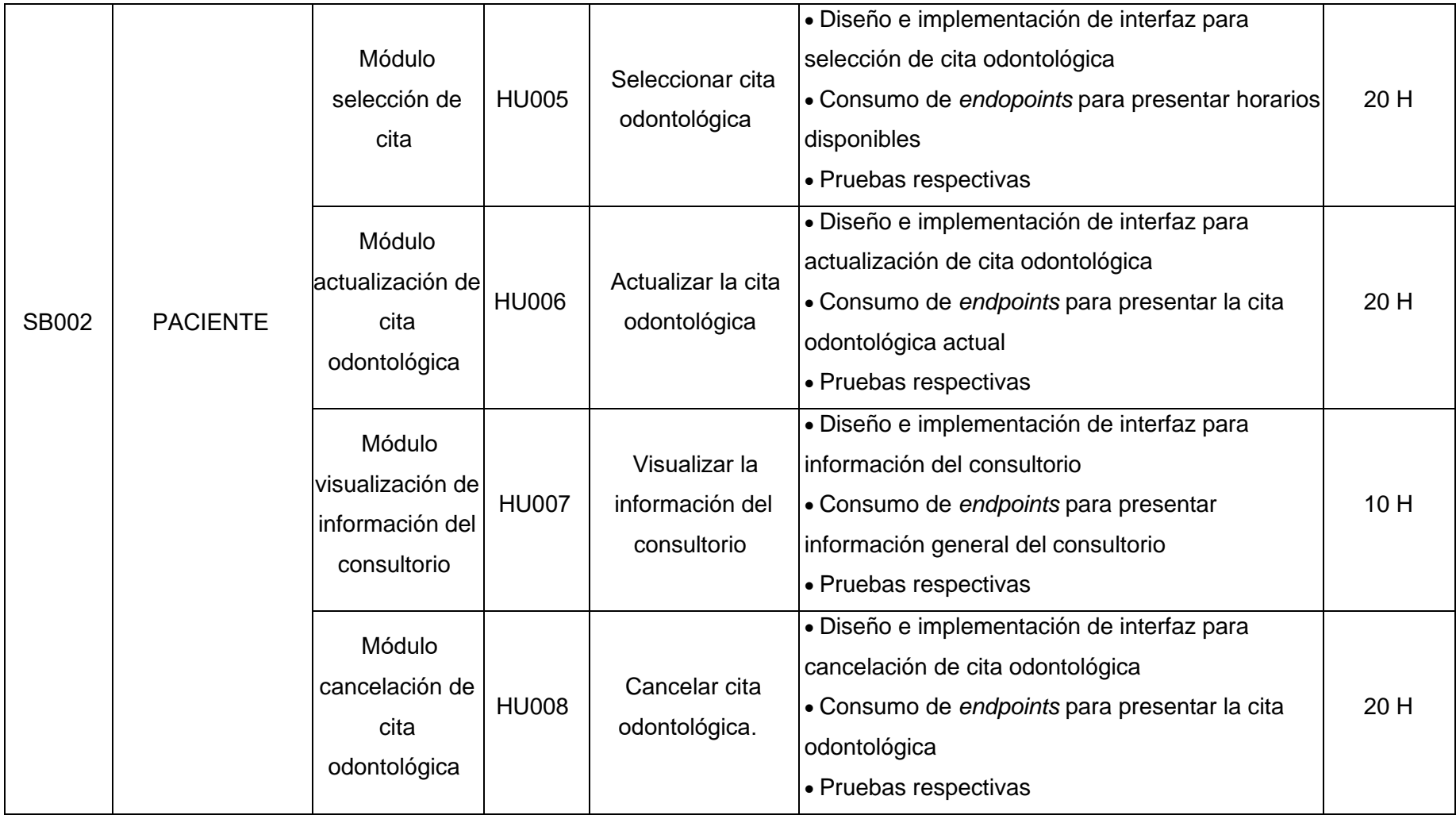

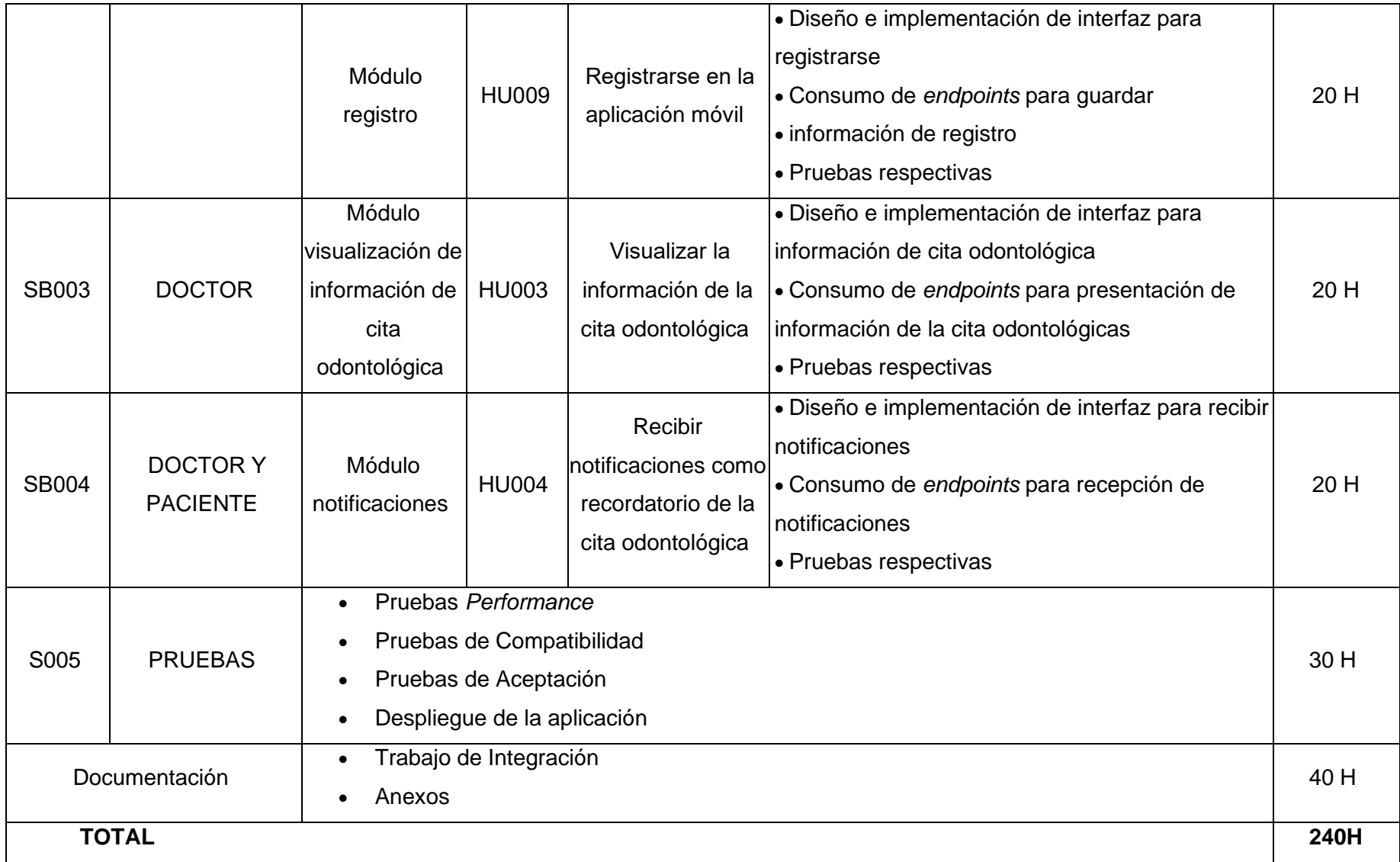

### **Diseño de interfaces**

<span id="page-52-0"></span>A continuación, se presenta los prototipos que se han implementado para la aplicación móvil, los mismos que detallan algunas características en base a los módulos desarrollados. Desde la **[Figura](#page-52-1) 7.1** hasta la **[Figura](#page-56-1) 7.9** se presentan las interfaces correspondientes.

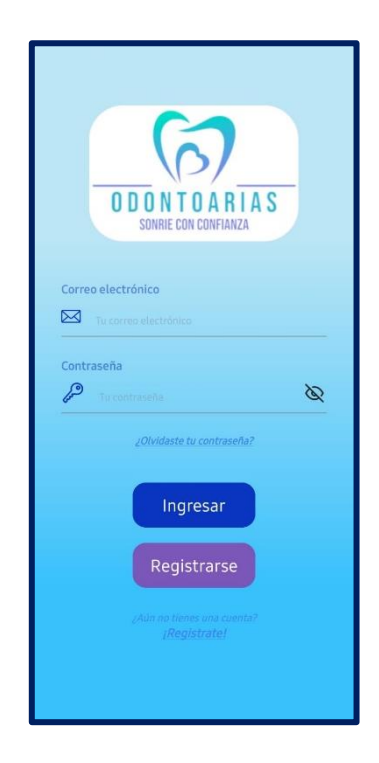

**Figura 7.1 – Diseño de interfaz – Inicio de sesión**

<span id="page-52-1"></span>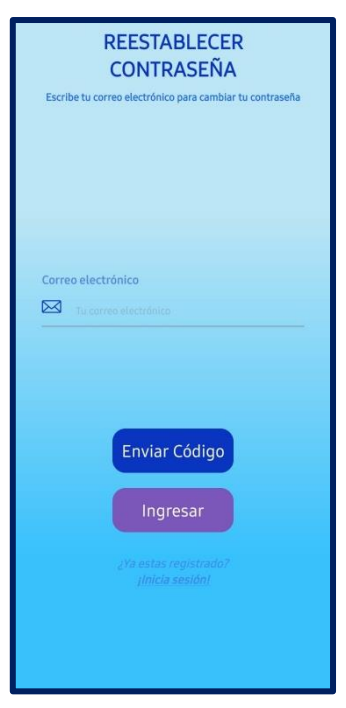

**Figura 7.2 – Diseño de interfaz – Reestablecer contraseña**

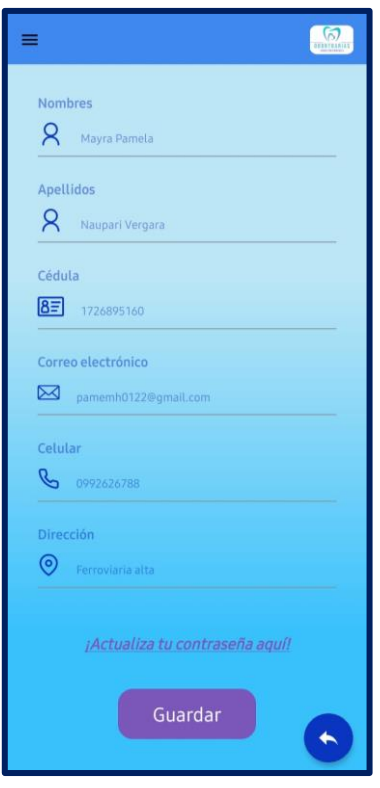

**Figura 7.3 – Diseño de interfaz – Actualizar perfil personal**

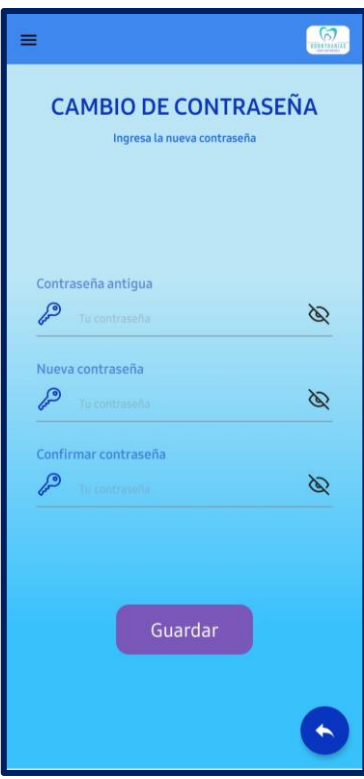

**Figura 7.4 – Diseño de interfaz – Actualizar contraseña**

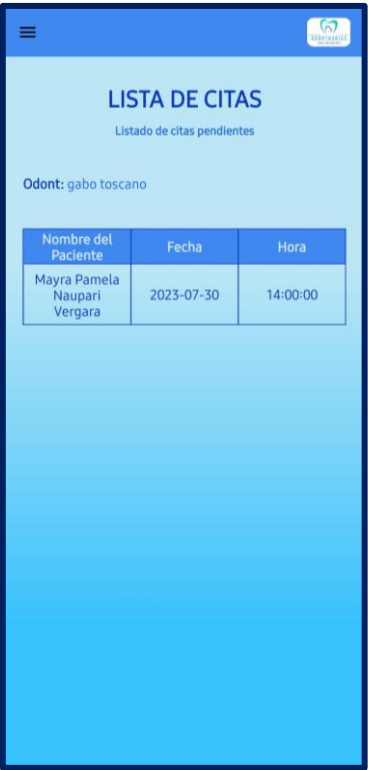

**Figura 7.5 – Diseño de interfaz – Visualizar información de la cita por parte del rol doctor**

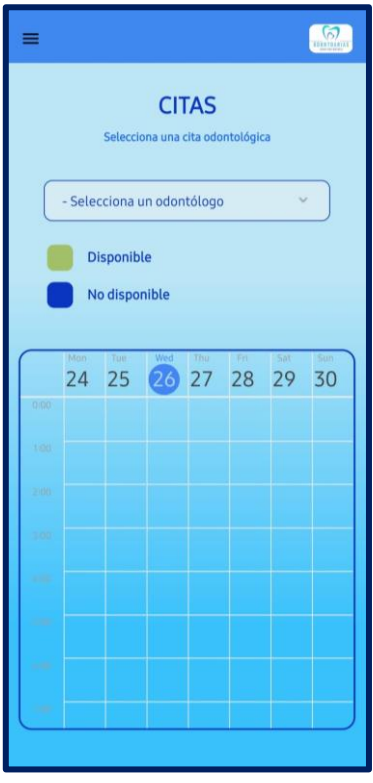

**Figura 7.6 – Diseño de interfaz – Seleccionar y actualizar cita odontológica**

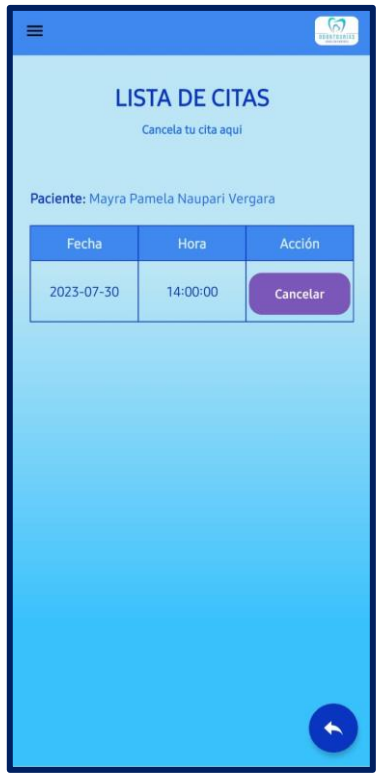

**Figura 7.7 – Diseño de interfaz – Cancelar cita odontológica**

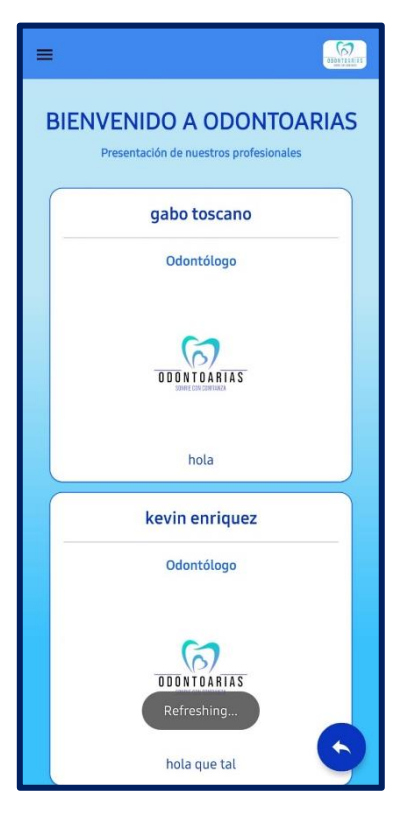

**Figura 7.8 – Diseño de interfaz – Visualizar información del consultorio**

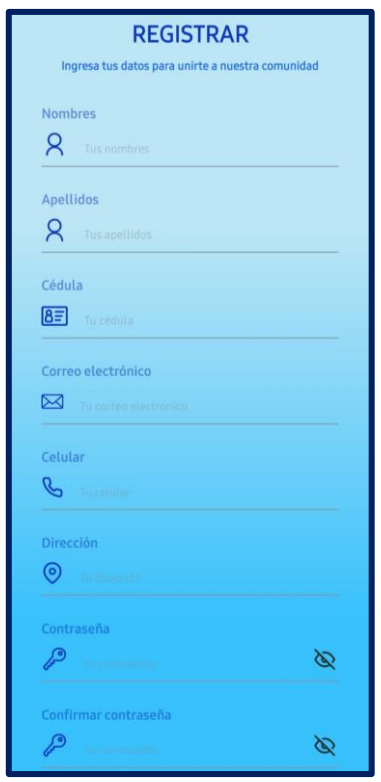

**Figura 7.9 – Diseño de interfaz – Registro de paciente**

### <span id="page-56-1"></span>**Pruebas de compatibilidad**

<span id="page-56-0"></span>A continuación, se presentan los resultados de las pruebas de compatibilidad aplicadas a dispositivos móviles con diferentes resoluciones de pantalla y sistemas operativo Android. Desde la **[Figura](#page-56-2) 7.10** hasta la **[Figura](#page-63-0) 7.24** se presentan los resultados.

### **Google Píxel 3 XL – Android 8**

<span id="page-56-2"></span>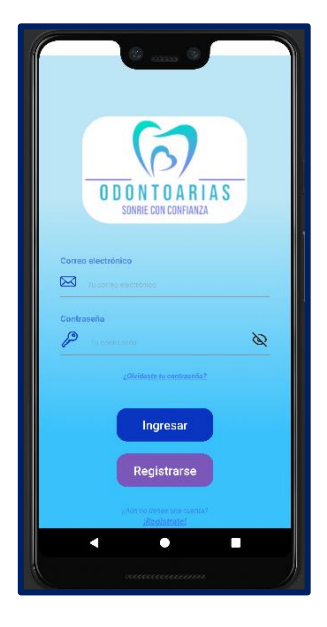

**Figura 7.10 – Prueba de compatibilidad – Inicio de sesión**

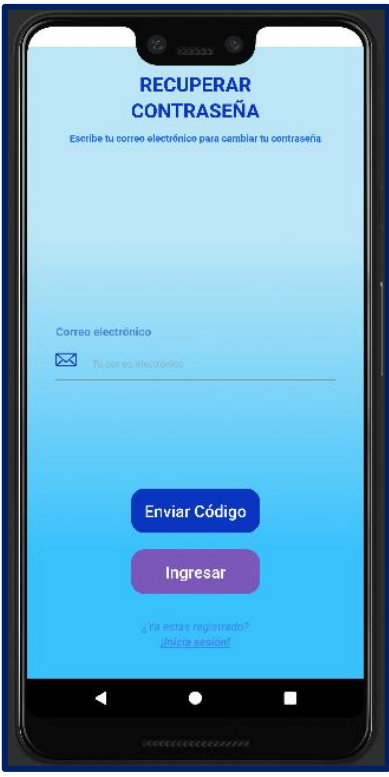

**Figura 7.11 – Prueba de compatibilidad – Recuperación de contraseña**

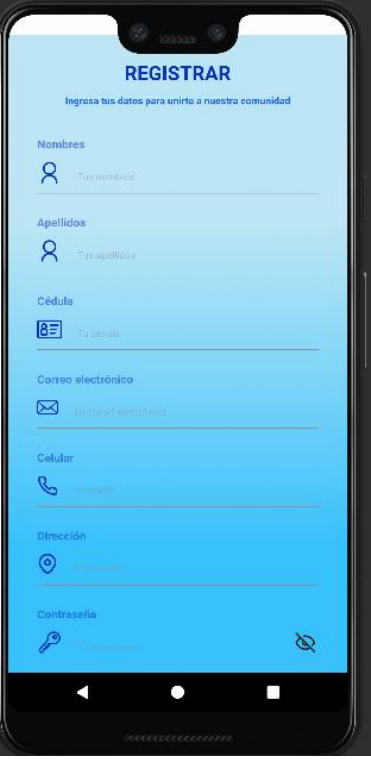

**Figura 7.12 – Prueba de compatibilidad – Registro de pacientes**

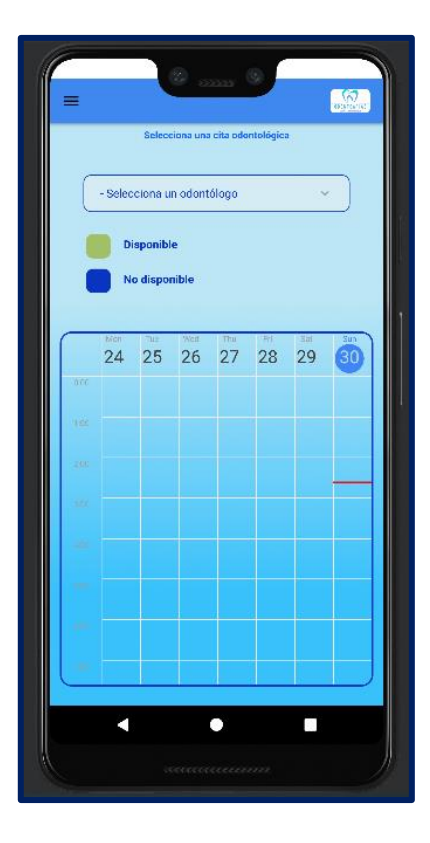

**Figura 7.13 – Prueba de compatibilidad – Seleccionar cita odontológica**

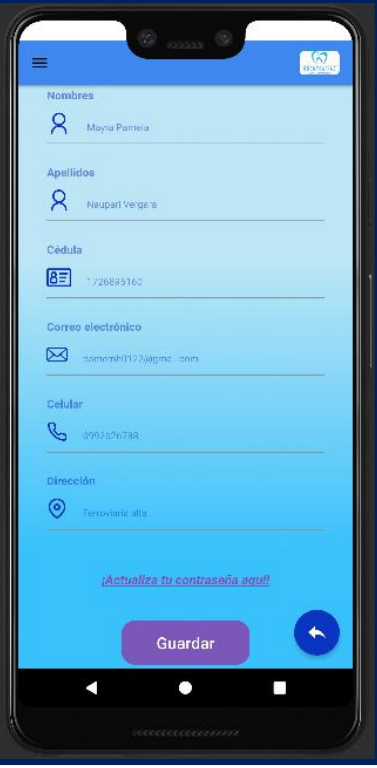

**Figura 7.14 – Prueba de compatibilidad – Perfil personal**

### **Samsung J5 – Android 6.0.1**

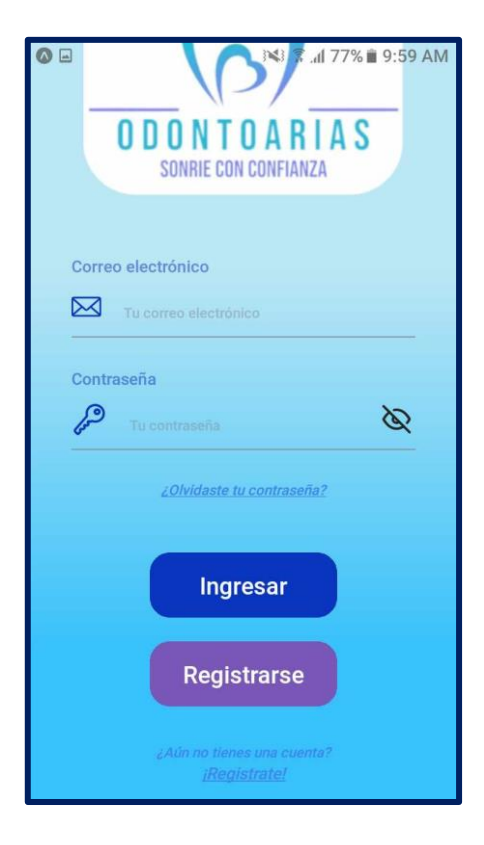

**Figura 7.15 – Prueba de compatibilidad – Inicio de sesión**

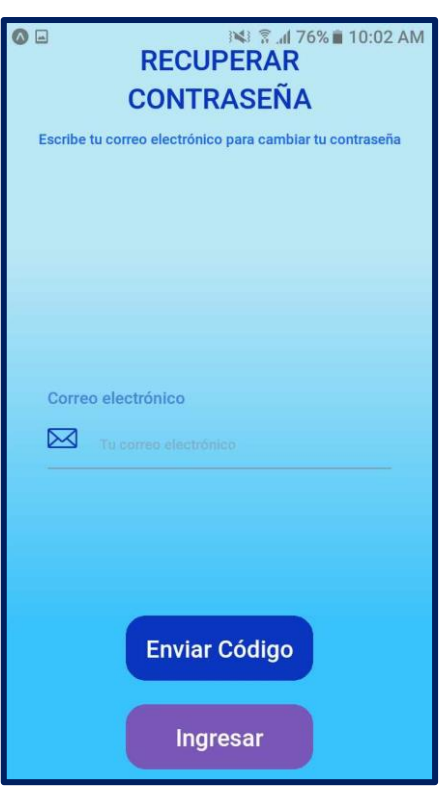

**Figura 7.16 – Prueba de compatibilidad – Recuperación de contraseña**

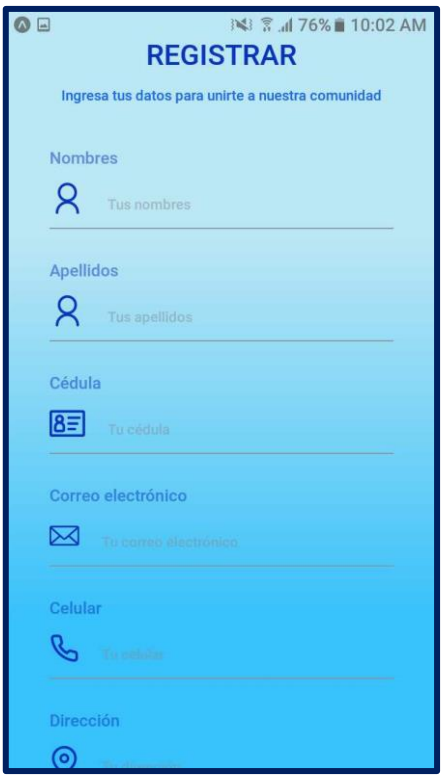

**Figura 7.17 – Prueba de compatibilidad – Registro de pacientes**

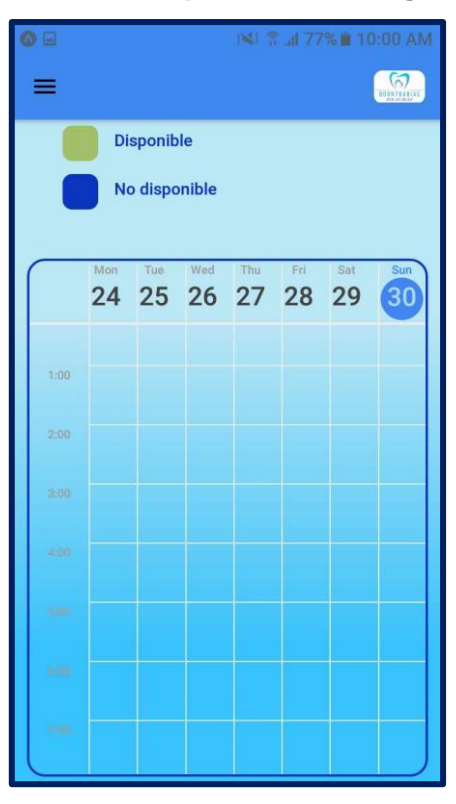

**Figura 7.18 – Prueba de compatibilidad – Seleccionar cita odontológica**

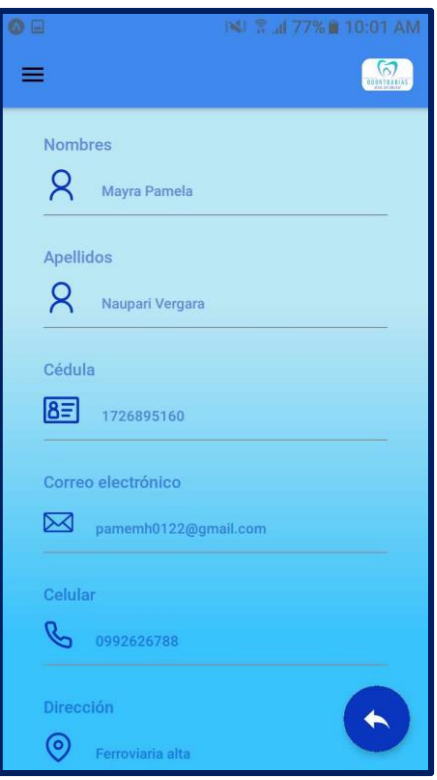

**Figura 7.19 – Prueba de compatibilidad – Perfil personal**

**Google Nexus 5 – Android 11**

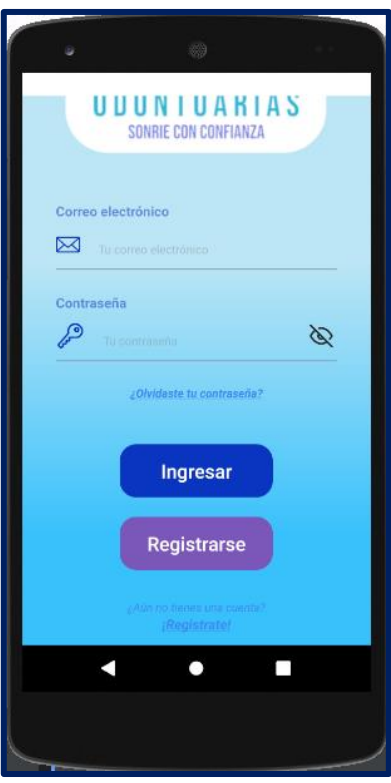

**Figura 7.20 – Prueba de compatibilidad – Inicio de sesión**

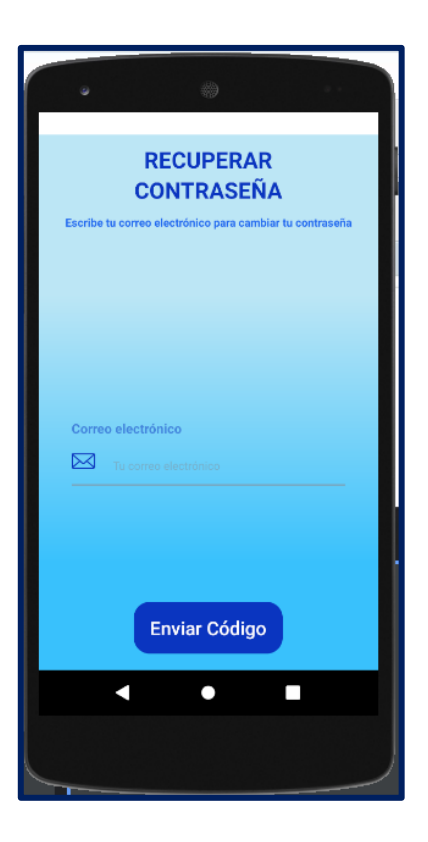

**Figura 7.21 – Prueba de compatibilidad – Recuperación de contraseña**

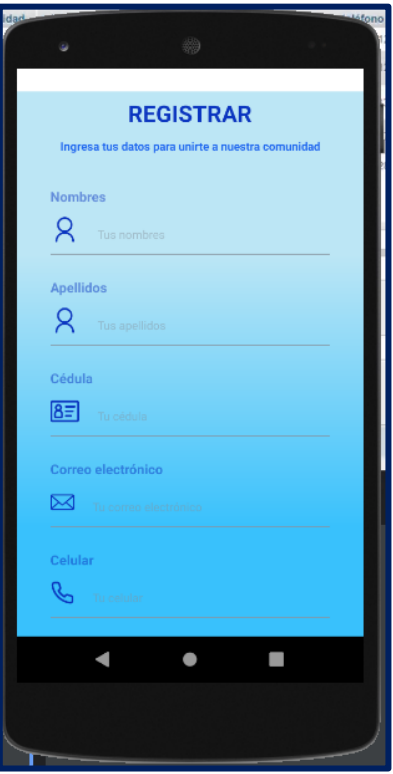

**Figura 7.22 – Prueba de compatibilidad – Registro de pacientes**

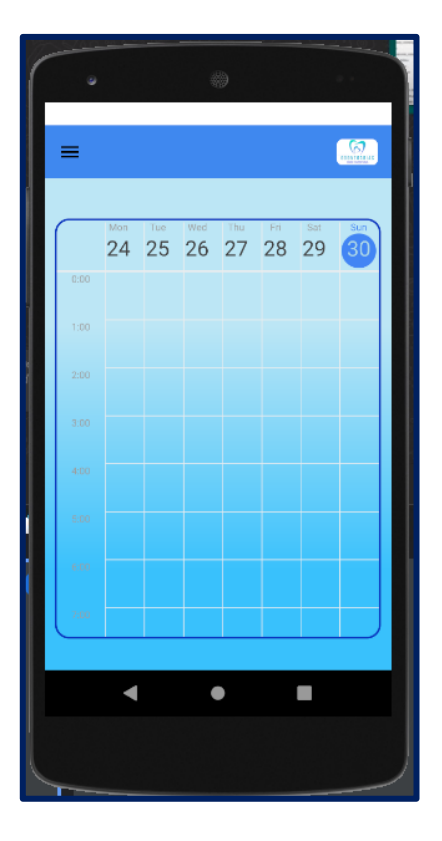

**Figura 7.23 – Prueba de compatibilidad – Selección de cita odontológica**

<span id="page-63-0"></span>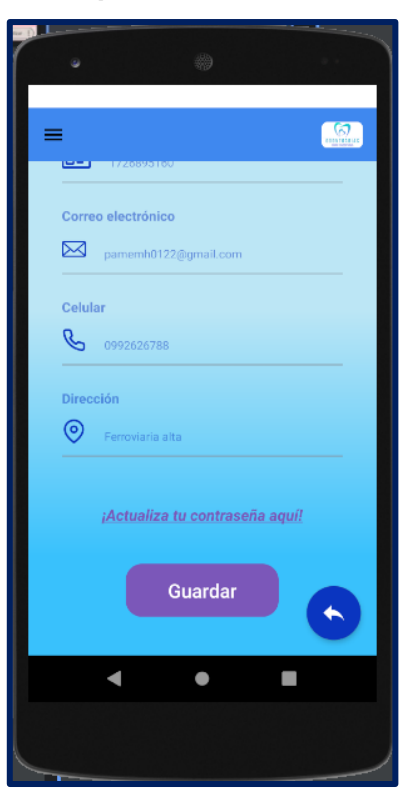

**Figura 7.24 – Prueba de compatibilidad – Perfil personal**

### **Pruebas de Aceptación**

<span id="page-64-0"></span>A continuación, se presentan los resultados de las pruebas de aceptación aplicadas en base a los requerimientos solicitados, específicamente son 9. Desde la **[Tabla 12](#page-64-1)** hasta la **[Tabla 19](#page-67-0)** se presentan los resultados.

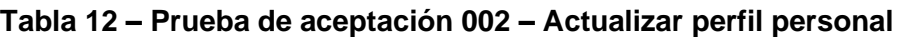

<span id="page-64-1"></span>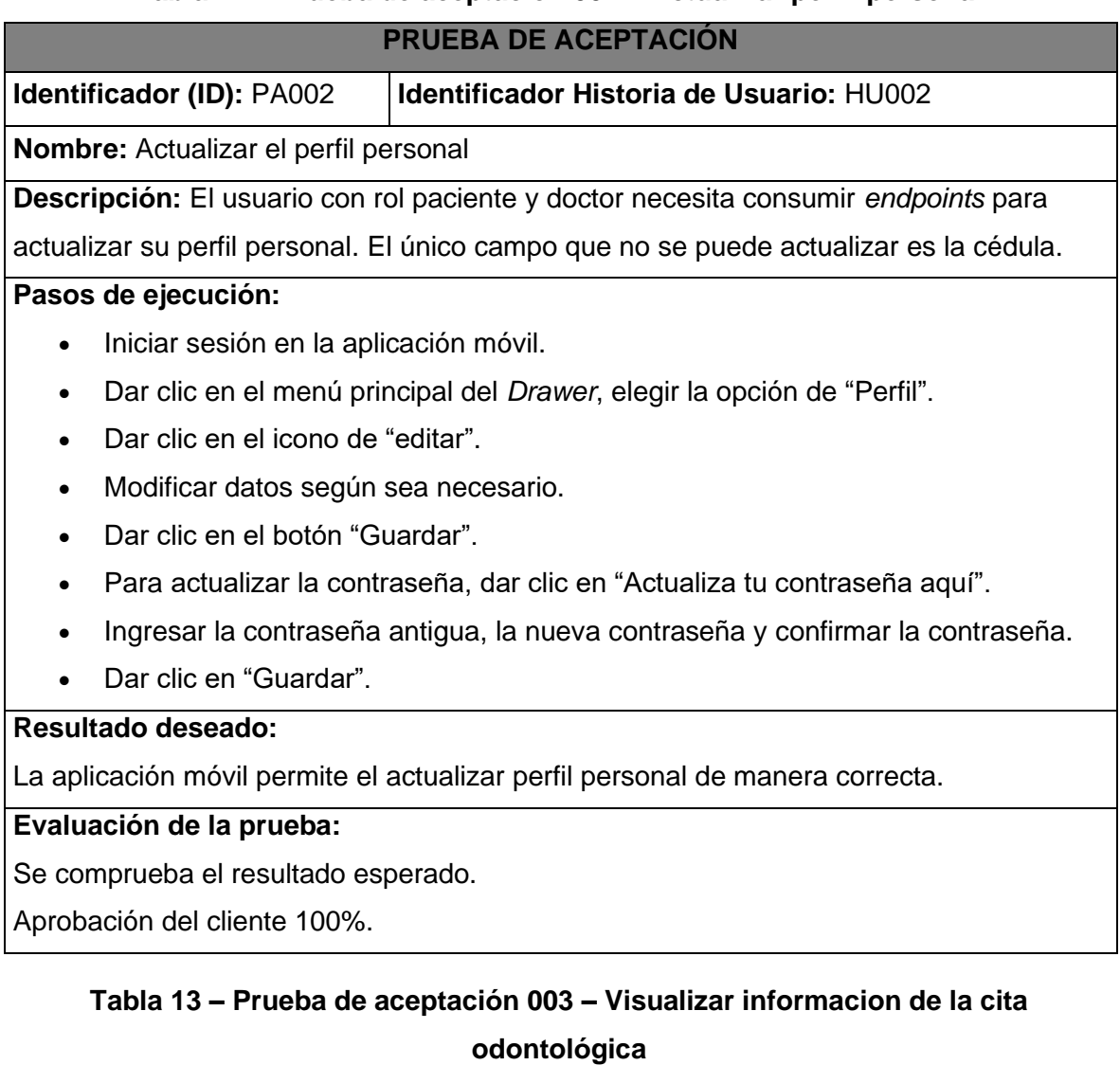

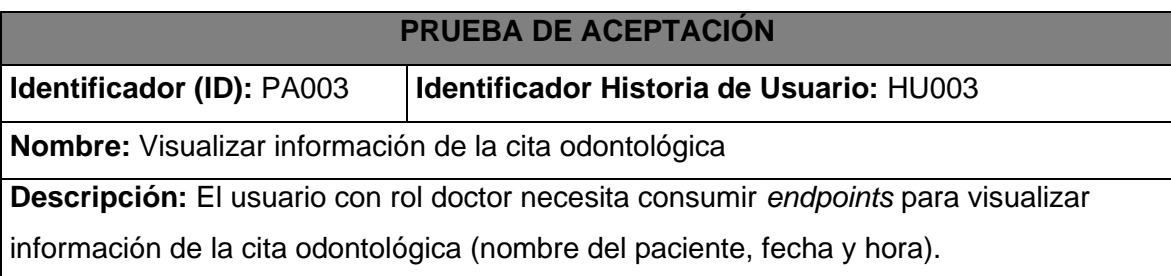

- Iniciar sesión en la aplicación móvil.
- Dar clic en el menú principal del *Drawer*, elegir la opción de "Lista de citas".
- Se visualiza la información de las citas en forma de listado. Se muestra específicamente datos como: nombre del paciente, fecha y hora.

### **Resultado deseado:**

La aplicación móvil permite visualizar la información de cita odontológica.

### **Evaluación de la prueba:**

Se comprueba el resultado esperado.

Aprobación del cliente 100%.

### **Tabla 14 – Prueba de aceptación 004 – Recibir notificaciones como recordatorio de las citas odontológicas**

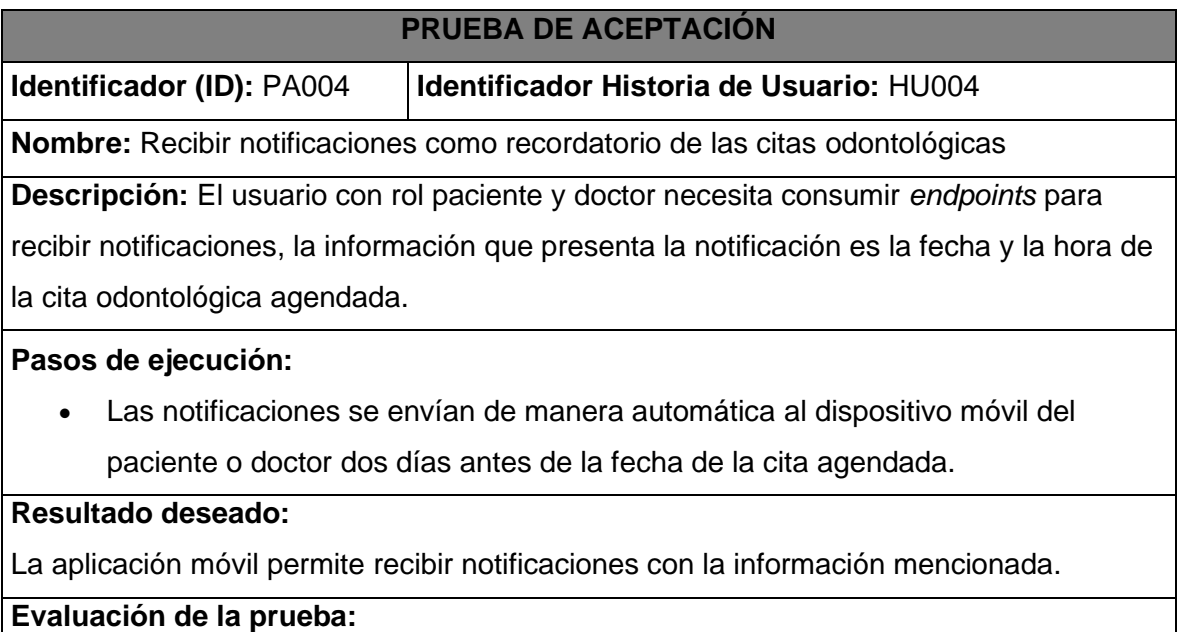

Se comprueba el resultado esperado.

Aprobación del cliente 100%.

### **Tabla 15 – Prueba de aceptación 005 – Seleccionar cita odontológica**

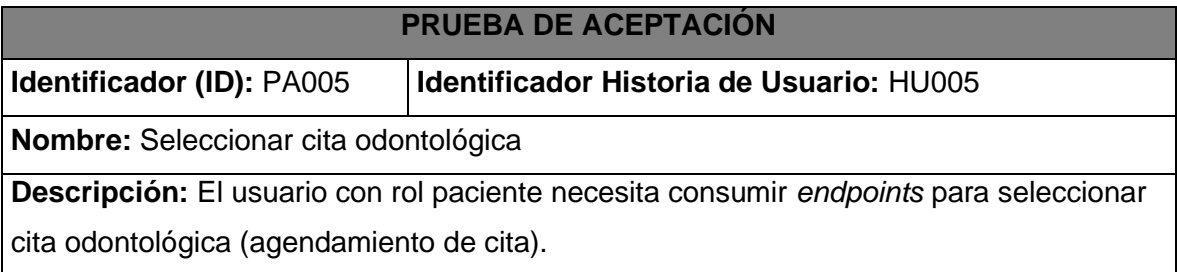

- Iniciar sesión en la aplicación móvil.
- Dar clic en el menú principal del *Drawer*, elegir la opción de "Citas".
- Seleccionar un odontólogo
- Seleccionar una cita disponible.

### **Resultado deseado:**

La aplicación móvil permite seleccionar citas odontológicas.

### **Evaluación de la prueba:**

Se comprueba el resultado esperado.

Aprobación del cliente 100%.

### **Tabla 16 – Prueba de aceptación 006 – Actualizar la cita odontológica**

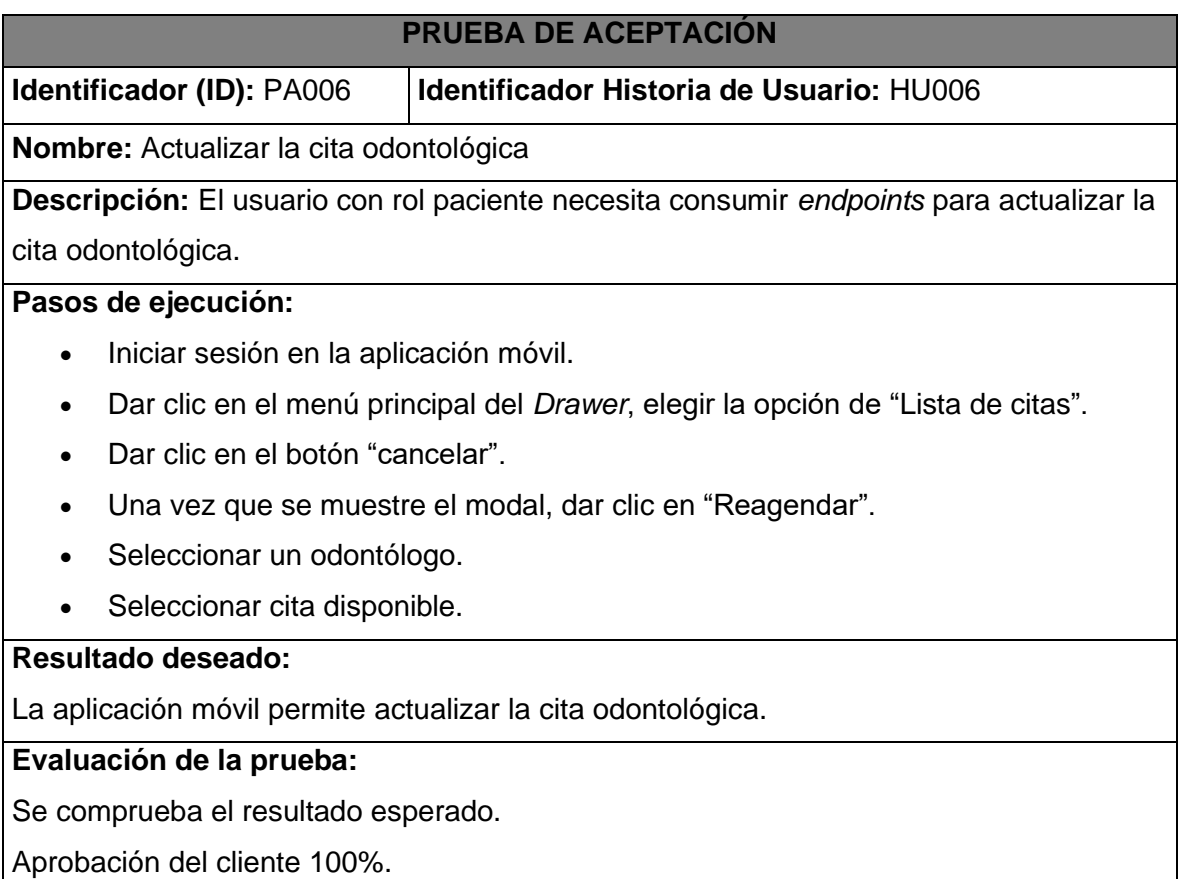

### **Tabla 17 – Prueba de aceptación 007 – Visualizar la información del consultorio**

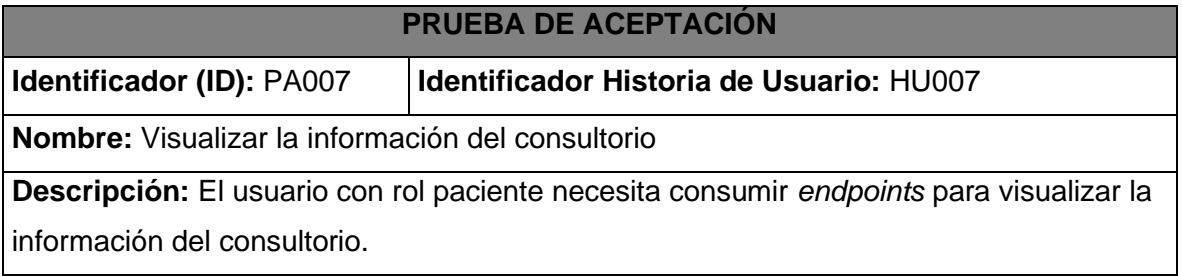

- Iniciar sesión en la aplicación móvil.
- Dar clic en el menú principal del *Drawer*, elegir la opción de "Información".
- Se visualiza la presentación de los odontólogos, horarios de atención y enlace de la página web.

### **Resultado deseado:**

La aplicación móvil permite visualizar la información del consultorio.

### **Evaluación de la prueba:**

Se comprueba el resultado esperado.

Aprobación del cliente 100%.

### **Tabla 18 – Prueba de aceptación 008 – Cancelar cita odontológica**

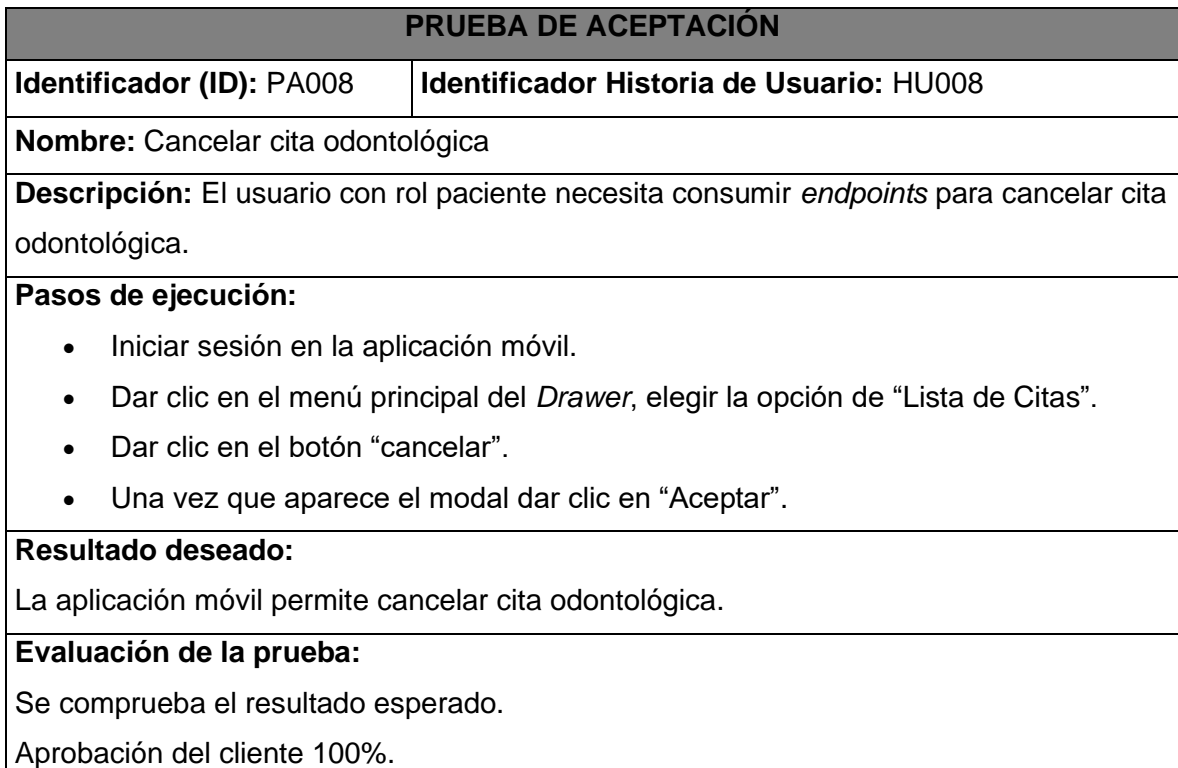

### **Tabla 19 – Prueba de aceptación 009 – Registrarse en la aplicación móvil**

<span id="page-67-0"></span>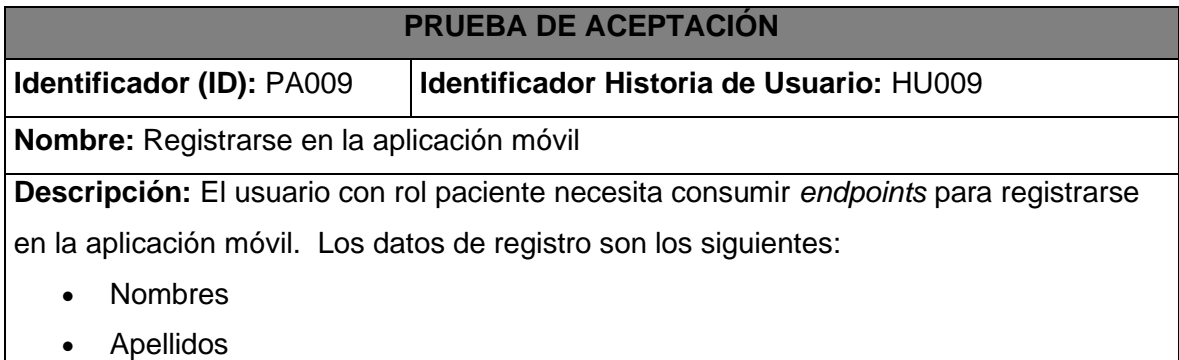

- Cédula
- Correo electrónico
- Celular
- Dirección
- Contraseña
- Confirmar contraseña

- En la pantalla de inicio de sesión, dar clic en el botón "Registrarse".
- Ingresar todos los datos solicitados. La cédula y el correo no se pueden repetir.
- Dar clic en "Registrar"
- Una vez que aparece el modal dar clic en "Aceptar".

### **Resultado deseado:**

La aplicación móvil permite registrarse en la aplicación móvil.

### **Evaluación de la prueba:**

Se comprueba el resultado esperado.

Aprobación del cliente 100%.

## **ANEXO III**

<span id="page-69-0"></span>El siguiente enlace presenta el video del manual de usuario del componente aplicación móvil desarrollado.

<https://www.youtube.com/watch?v=qN29E29R-ck>

## **ANEXO IV**

<span id="page-70-0"></span>En este anexo se presenta las credencias de prueba por cada rol.

### **Credenciales**

Rol odontólogo:

- Correo: gabo@epn.edu.ec
- Contraseña: password

Rol paciente:

- Correo: pamemh0122@gmail.com
- Contraseña: Dic2201@

Además, se presenta el enlace del repositorio de GitHub donde se encuentra el código fuente de la aplicación móvil.

https://github.com/mayP2201/ConsultorioOdont.git

Finalmente, el enlace de descarga de la aplicación desde la tienda de Google*.*

https://play.google.com/store/apps/details?id=com.maypam2201.consultorio&pcampaigni d=web\_share